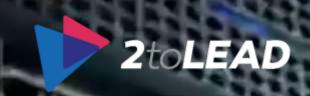

# 10 Things That Many IT Professionals Don't Know About Office 365

Presented By: Richard Harbridge

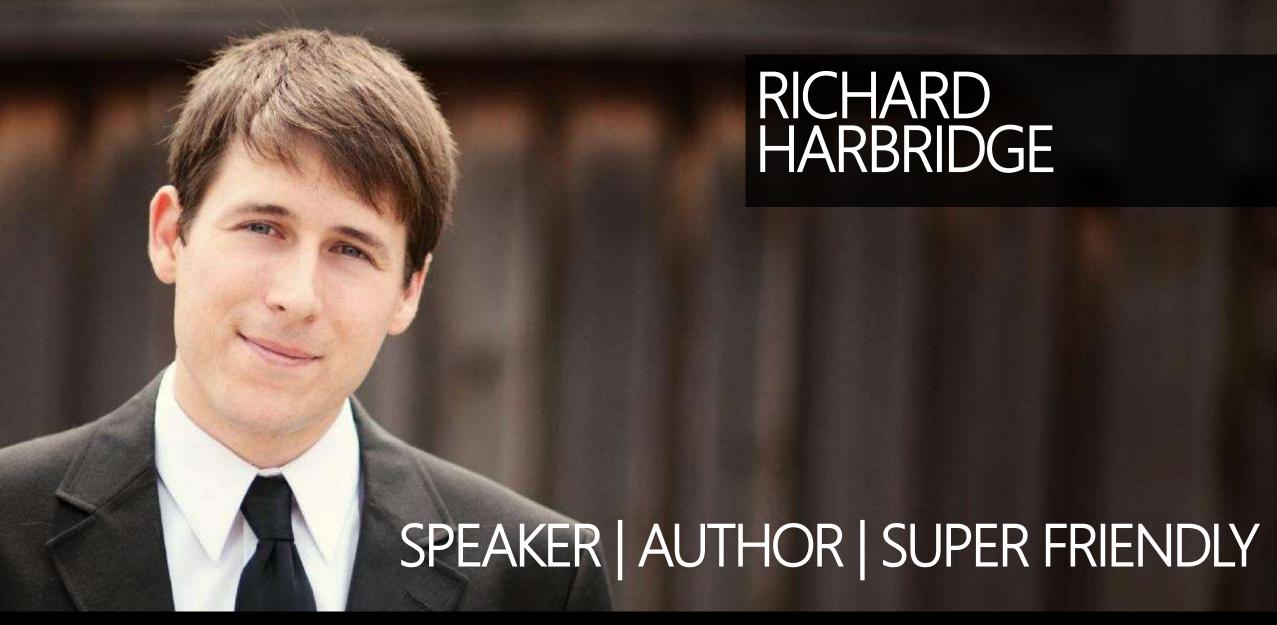

My twitter is @RHarbridge, my blog is at http://RHarbridge.com, and I work at

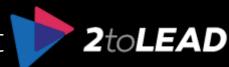

Ad

## THERE IS A LOT TO KNOW ABOUT OFFICE 365...

Français

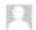

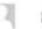

33,800,000 RESULTS

Narrow by language -

Narrow by region \*

#### Microsoft Office 365 | microsoft.office.com

microsoft.office.com

Your Small Business Just Got Bigger with Office 365. Subscribe Today!

Explore Office 365

Compare Office 365 Plans

Learn About Office 365

#### Explore Office 365 for Business | Office 365

https://products.office.com/en-us/business/explore-office-365-for... .

Boost your productivity with reliable access anywhere with services like email, calendar, file sharing, online conferencing, instant messaging, and Office Online.

#### Compare Office 365 Business Plans

https://products.office.com/en-us/business/compare-office-365-for... \*

Office 365 has a plan to fit your business, no matter what your organization's size and needs. Compare the options here.

#### Office 365

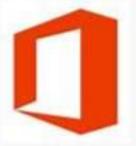

Office when and where you need it. From home to business, from desktop to web and the devices i +

See More at office com

Product info: Microsoft

Official site: products.office.com

#### People also search for

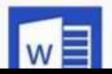

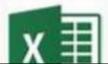

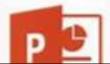

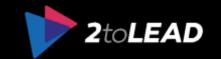

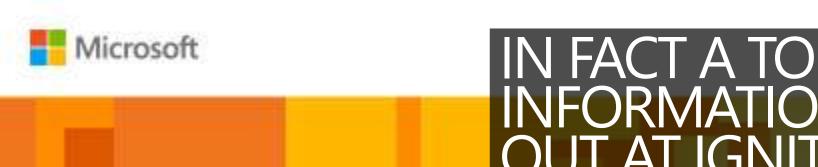

## IN FACT A TON OF NEW INFORMATION JUST CAME OUT AT IGNITE 2015...

Microsoftlgnite

May 4 - 8, 2015

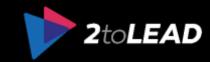

## 1. Office 365 Tools

## OFFICE 365 ADMIN TOOLS...

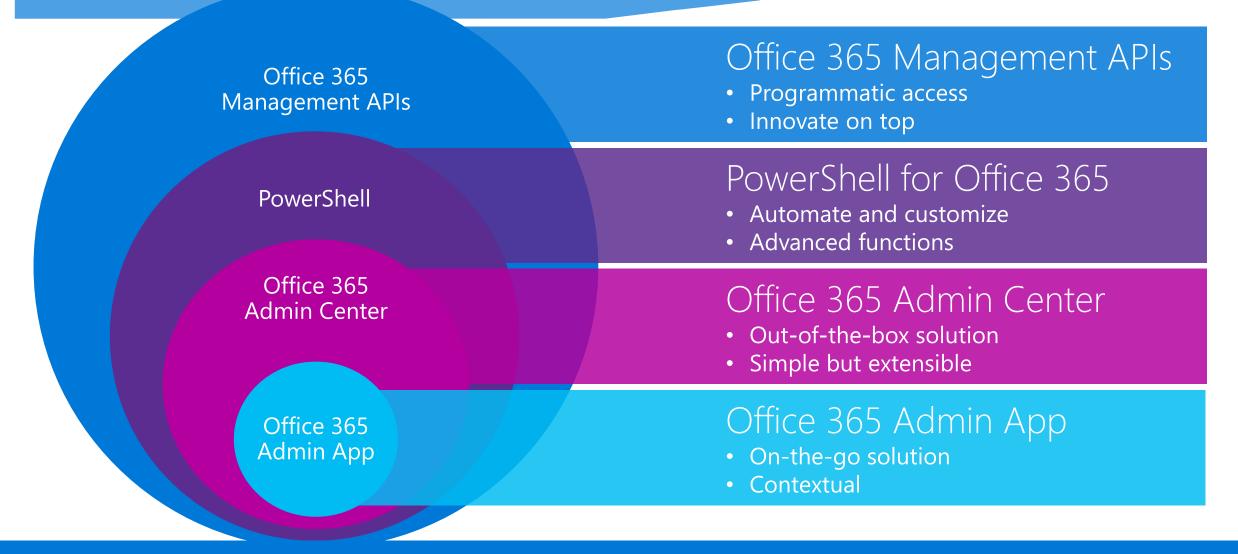

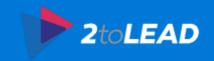

## OFFICE 365 ADMIN APP...

Update in March:

Dashboard

User management

Service management

Support status

Recent enhancements:

License management for identity managed on premises

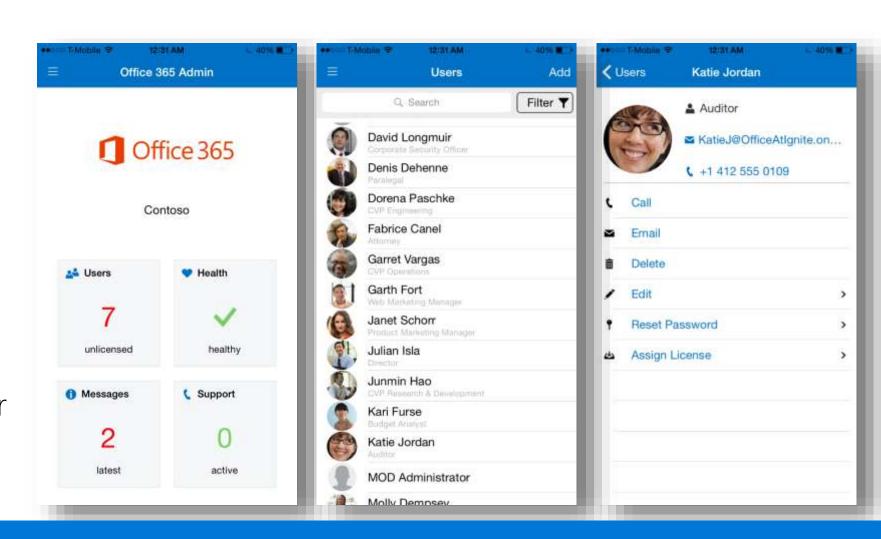

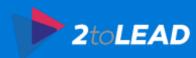

### OFFICE 365 ADMIN CENTER...

Simplified setup

Management services include:

Users

Groups

Service settings

Licenses

Monitoring services include:

Service health

Reporting

Service communications

Support

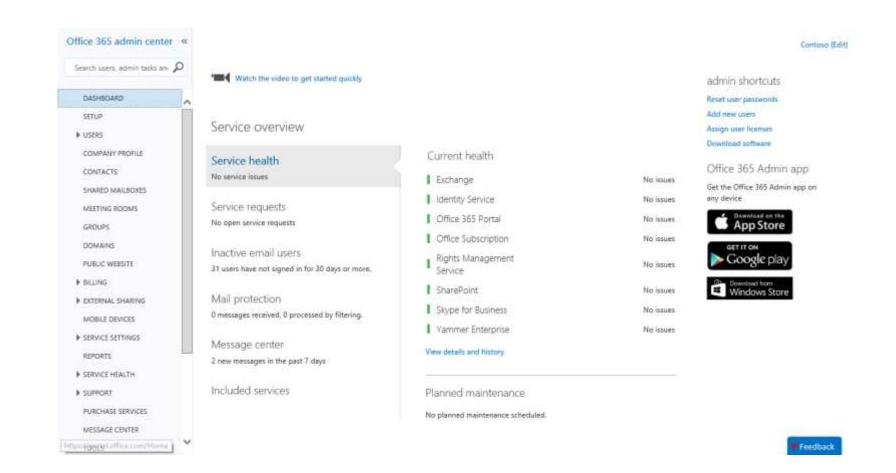

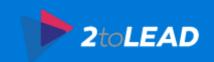

## OFFICE 365 ADMIN CENTER REPORTS...

### Reports include:

Browser versions and operating system versions used

OneDrive For Business storage

Mailbox access by non-owners

Role group changes

Malware detections, spam catches and Advanced Threat Protection

Auditing administrator actions

Azure AD user activity

DLP policy and rule matches

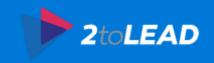

## NEW INSIGHTS...

New dashboard view to get cross workload usage insight

Trend and aggregate view

More Office 365 services

Top level metrics per workload to signify usage

Drill Down to individual Workload activity reports

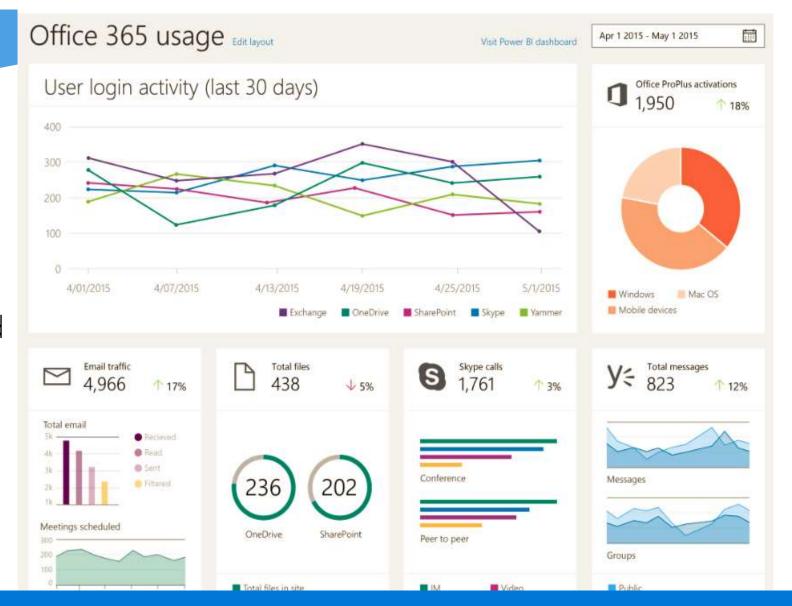

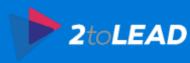

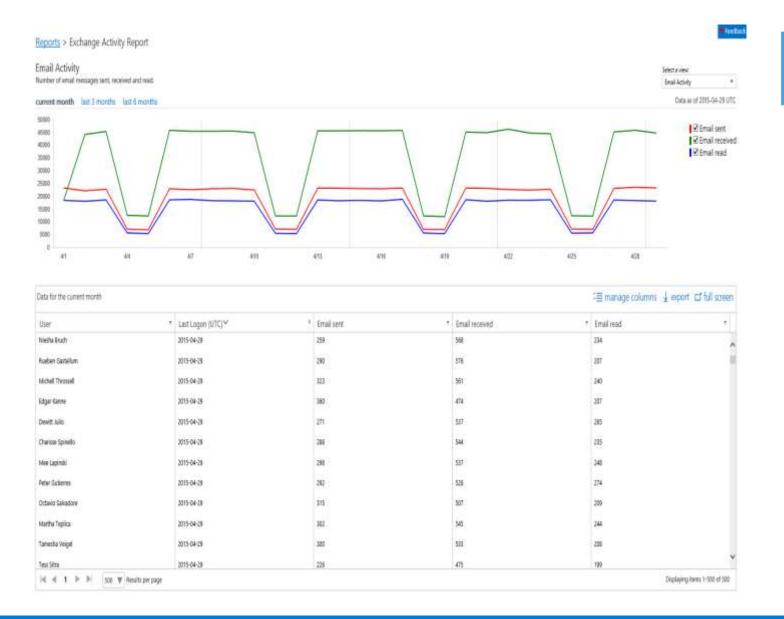

## MORE DETAILS...

Workload specific usage reports

Multiple views per workload

Trends for tenant level aggregates

Details for User level information

Customize to view relevant information at a glance

Export ALL user details

Feedback

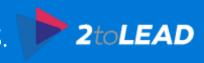

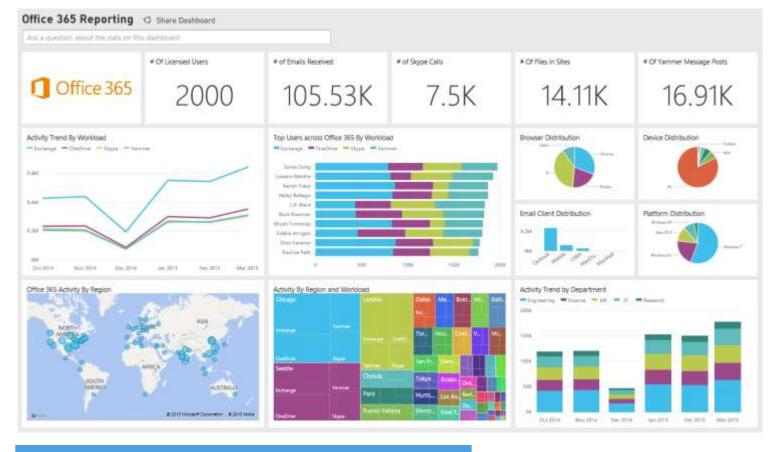

Office 365 reporting content pack in Power BI

Enables multi dimensional analysis

Enables cross workload usage analysis

Easily share insights

Office 365 Reporting API surfacing rich usage data

NEED MORE ANALYTICS?

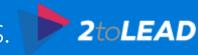

## COMING SOON: POWERSHELL.OFFICE.COM...

Enables Office 365 admins new to PowerShell to get started quickly

Consolidates setup information

Simple but useful scenarios

Download sample scripts

Links to more resources such as TechNet and Office 365 Network

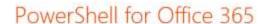

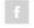

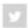

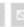

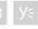

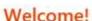

Are you an Office 365 IT administrator new to PowerShell? Are you looking for another Office 365 admin tool that will simplify your administration experience through the automation of repetitive tasks? Or perhaps you are looking to access additional capability not available on the other tools?

Through this site, you will be able to browse through a selection of scenarios, script samples and access additional resources such as TechNet and Yammer to learn how PowerShell can help you get more out of your Office 365 administration experience.

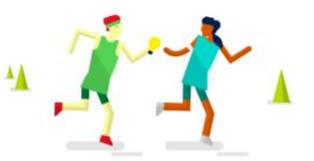

D Search

#### What is PowerShell and why?

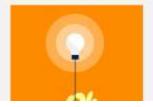

PowerShell (also known as Windows PowerShell) is a task-based command-line shell and scripting language designed specifically for system administration. Built on the .NET Framework, PowerShell helps IT professionals and power users control and automate the administration of the Windows operating system and applications, such as Office 365.

#### What's New

- 4/28/2015: Getting Started with Office 365
- (4) 4/17/2015: Connect to Lync Online
- 4/23/2015: Add-DistributionGroupMember

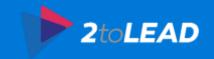

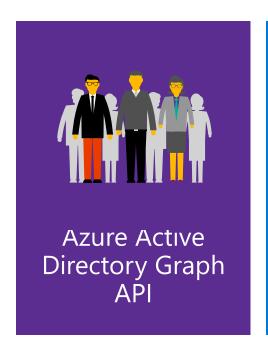

## OFFICE 365 MANAGEMENT API...

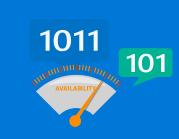

Service Communications API

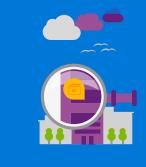

Management **Activity API** 

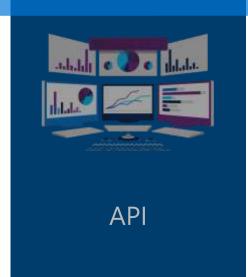

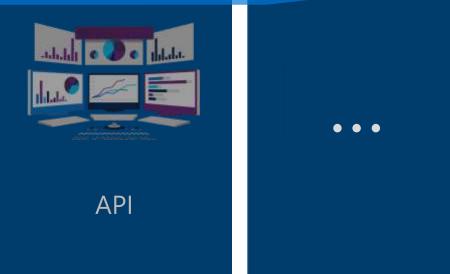

#### Benefits to the enterprise

- Customize how you manage and monitor your Office 365 tenant
- Streamline your business and technology management solutions

#### Opportunities to the ISV

- Over 1.2 Million Office customers with very diverse needs
- Breadth of Office APIs enable you to create innovative solutions beyond what Office 365 offers out-of-the-box

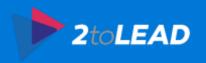

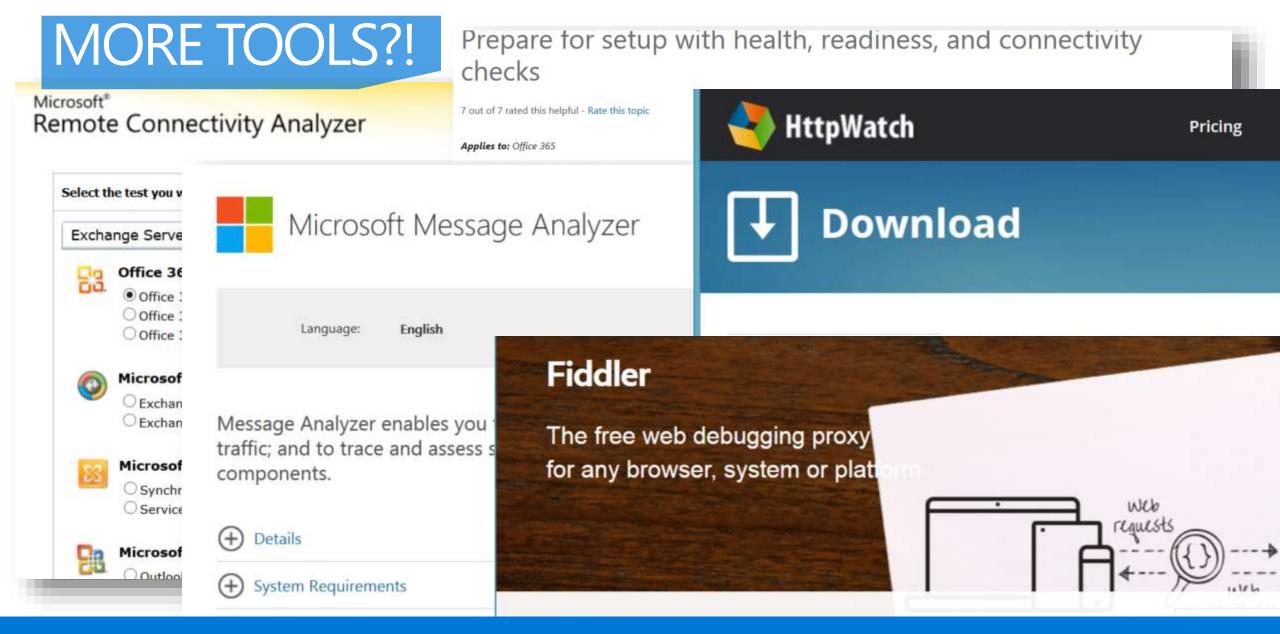

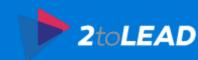

## 2. Office 365 Limits

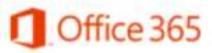

## THIS IS SOMETHING THAT IT SHOULD KNOW AND EXPOSE AS NEEDED TO THE ORGANIZATION kype for Business Online Limits

Collapse Al

Export (0)

- Office 365 Service Descriptions
  - Skype for Business Online Service Description

Lync Online is becoming Skype for Business

Skype for Business Online Limits

Clients for Skype for Business Online

Instant Messaging, Presence,

Office 365 10 out of 14 rated this helpful - Rate this topic

Applies to: Office 365

Topic Last Modified: 2015-04-13

The limits in Skype for Business Online fall into the following categories:

- Peer-to-peer limits
- Meeting limits

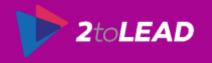

## 3. How Office 365 Change Is Managed

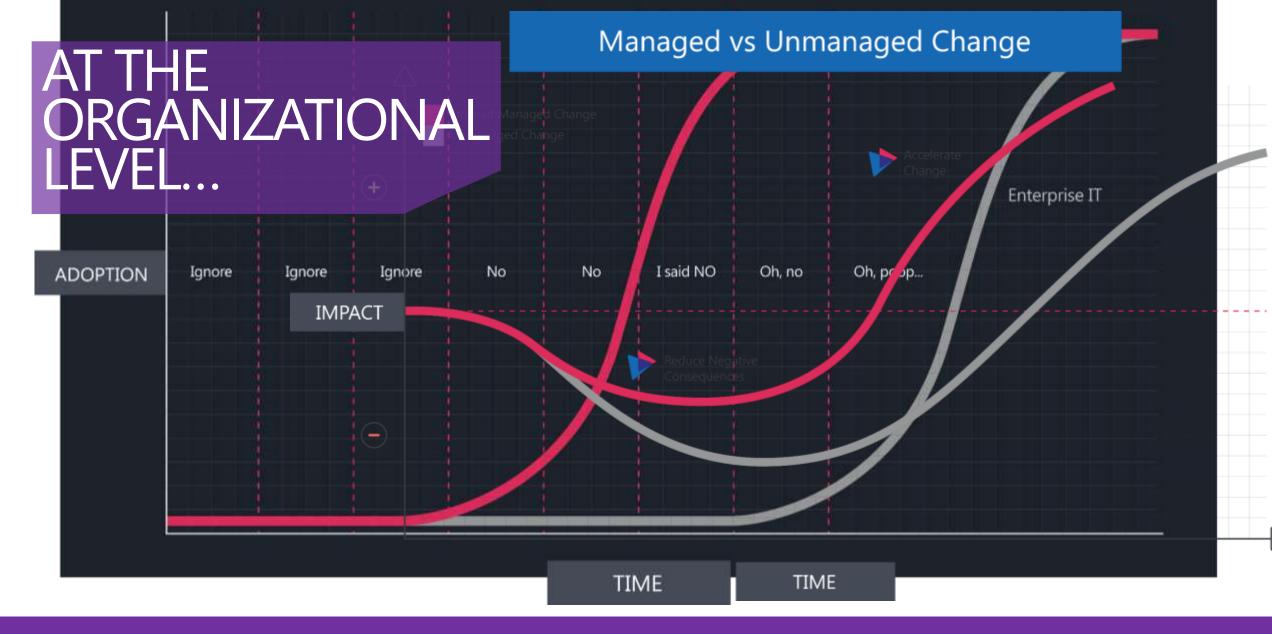

Always an impact to productivity. We can accelerate to get positive results sooner.

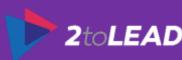

## SERVICE CHANGE MANAGEMENT PROCESS...

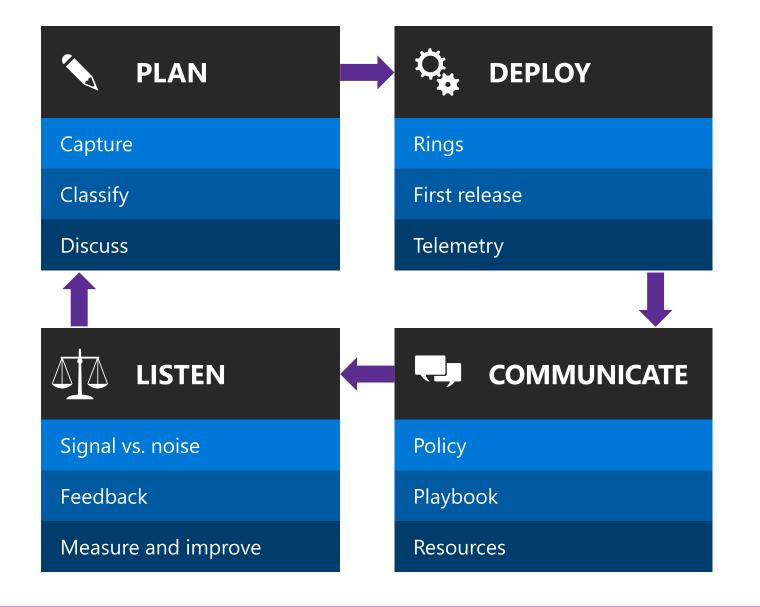

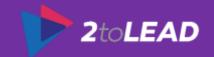

## RINGS OF VALIDATION FOR CHANGES...

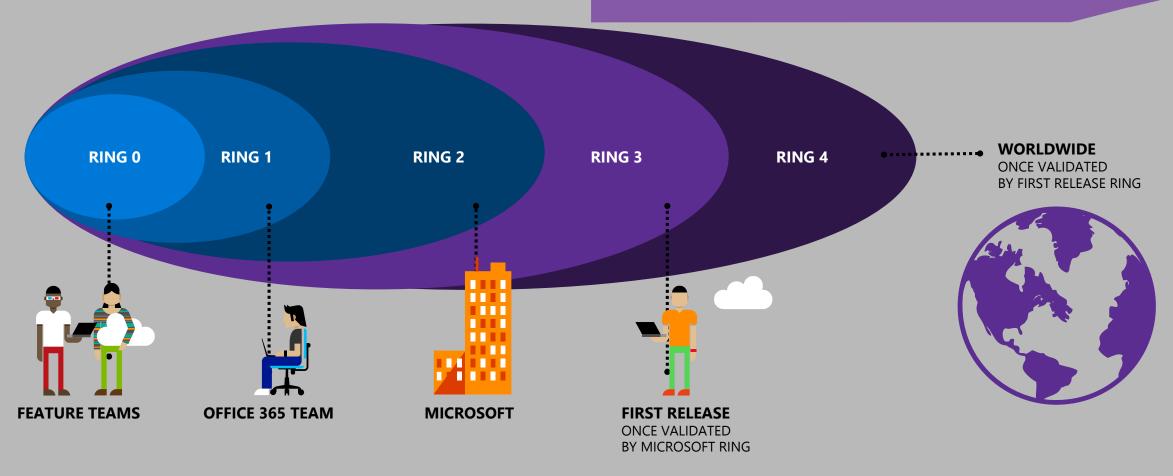

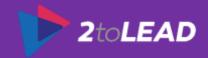

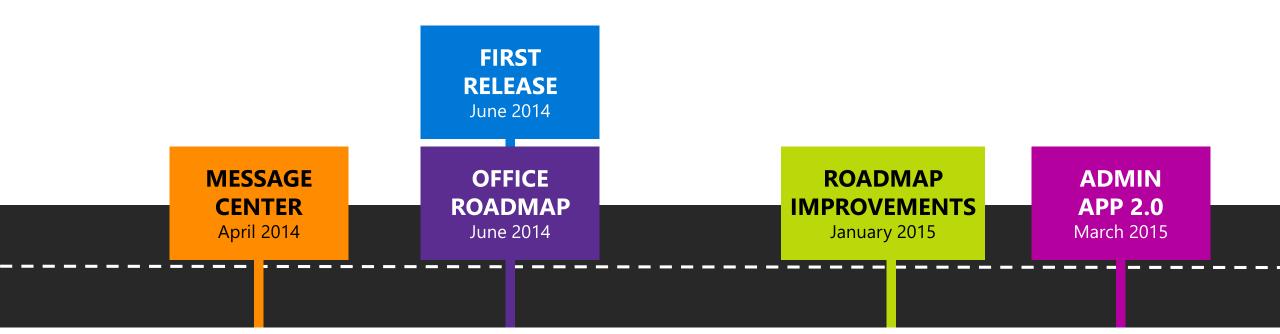

## JOURNEY SO FAR...

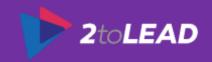

## FIRST RELEASE VNEXT....

### How does this help you?

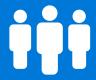

Select people to preview updates so that you can prepare your organization

A group of users gets early access to service updates about a week before they roll-out to the rest of the organization Two release options— Standard & First Release (Entire organization or Select people)

#### Most changes and features:

- Select People applies only to Office 365 navigation bar, Office 365 Admin Center, & Exchange Online
- Office 365 ProPlus Preview available for First Release today
- Office Sway for Business

What stays the same?

Opt-in feature, available to most customers

Existing tenant

Fully supported, SLA backed features

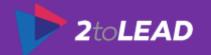

## OFFICE 365 SERVICE MANAGEMENT TOOLKIT...

Ć.

Visit the
Office 365
Roadmap to see
upcoming
features and
releases

roadmap.office.com

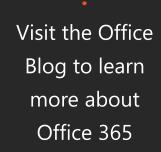

blogs.office.com

announcements

and news

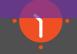

Stay ahead of change with the Office 365 Message Center

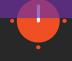

Monitor the
Service Health
Dashboard
for information
about service
health

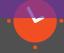

Keep
current
on the go
with the
Office 365
Admin app

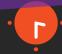

Have more questions?
Join the Yammer
Office 365

aka.mvs/Office365Network

Network

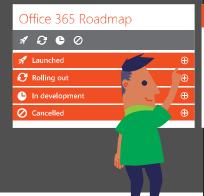

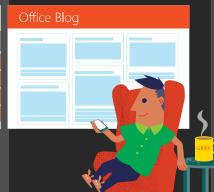

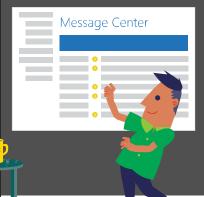

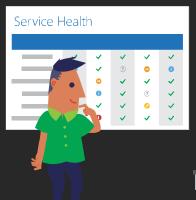

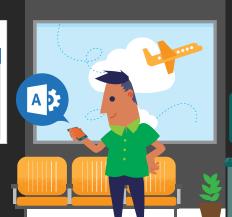

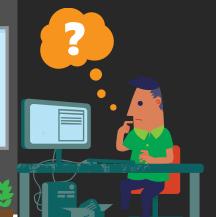

Let's dive a little deeper into some of the tools in your toolkit.

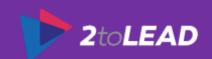

### ROADMAP IMPROVEMENTS...

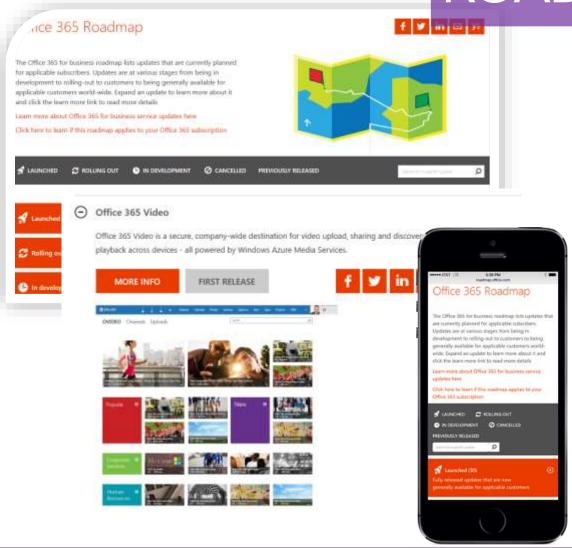

#### **FEEDBACK-BASED IMPROVEMENTS**

- Tagging items as "First Release"
- Page specific search
- Mobile optimized experience
- Simple social sharing options
- Individual item-level links
- Additional content links for specific content on deploy.office.com and success.office.com when applicable

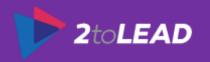

## OFFICE 365 BLOG...

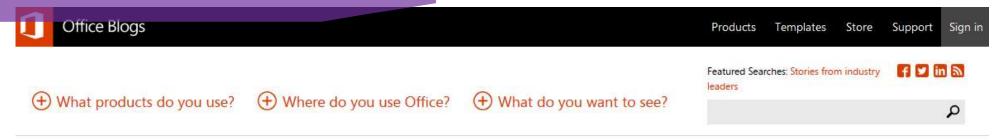

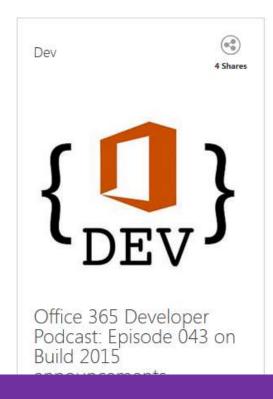

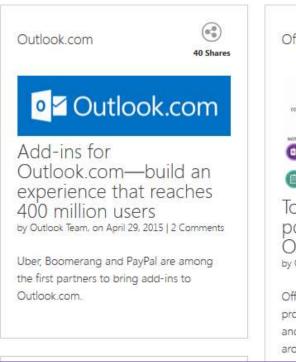

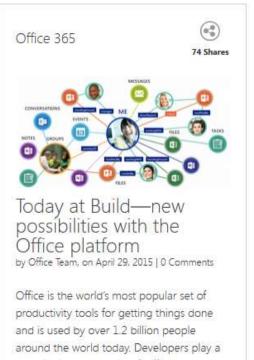

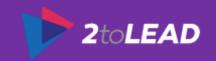

## MESSAGE CENTER...

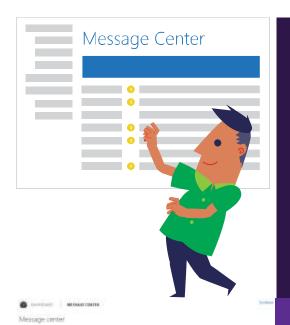

Message Center provides:
Targeted communications
Relevant to your environment
3 types of communications
A single location

#### WHO'S THE TARGET AUDIENCE?

- Administrators
- IT Communication teams
- Help desk
- AOBO Partners

### WHY SHOULD I USE MESSAGE CENTER

- In-product notification of important changes and new features coming to Office 365
- Provides details on changes and highlights required admin actions
- Authoritative information and what options or actions can be taken

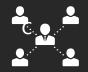

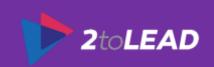

| SERVICE CHANGE COMMUNICATIONS                                                                                      | PRIMARY CHANNEL             | TIMEFRAME                                    |
|----------------------------------------------------------------------------------------------------|-----------------------------|----------------------------------------------|
| Groups, Clutter, Delve, Office 365 video) App launcher Skype for Business Trust Center: data map                   | Message Center              | At availability                              |
| Plan for change SPO Team site upgrades API change Deprecations: People View, My Tasks System requirement change    | Message Center              | Minimum 30 days<br>(when action is required) |
| Prevent/Fix issue  Messages backing up in transport queue Certificates expiring Federation impacting change (ADAL) | Message Center              | At detection                                 |
| Service Incidents Service incidents Planned maintenance                                                            | Service Health<br>Dashboard | 15 minutes                                   |

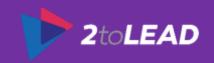

## STAY UP TO DATE WITH ADMIN APP 2.0...

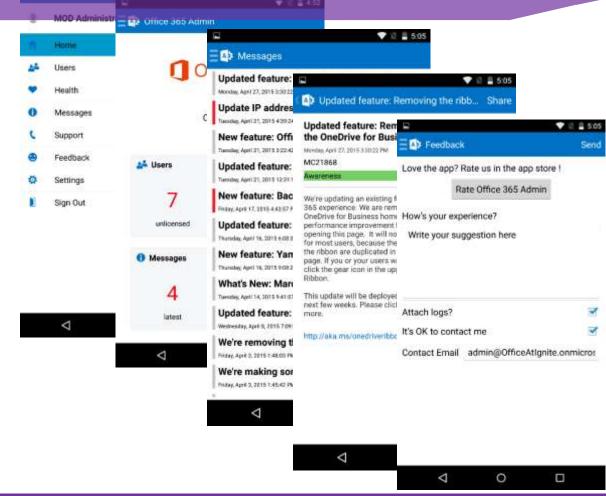

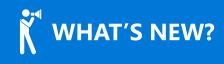

- Message center
- Support ticket status
- Management users capability
- Service health details
- Notifications for service health targeted for summer

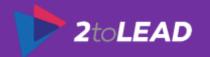

Mentioned it in the beginning of this presentation - it can also help here.

## COMMUNICATION API...

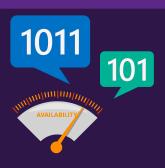

Service Communications **API** 

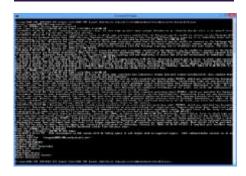

#### **API Provides:**

Health information for all Office 365 services

- Real time health status
- Historical health status
- Message Center communications

#### WHO'S THE TARGET AUDIENCE?

- ISVs and reseller partners
- In-house development teams
- AOBO Partners, IT pros, and CTOs

#### WHY SHOULD I USE THIS API?

 Simplify Office 365 monitoring and improve visibility

Real time and historical service status

Communications for service incidents, planned maintenance, and message center

 Extend the ecosystem around service communication

Create applications and integrate with service management panels

Part of the Office 365 Management APIs

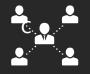

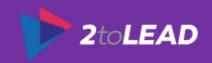

## CHANGE ROLES & RESPONSIBILITIES....

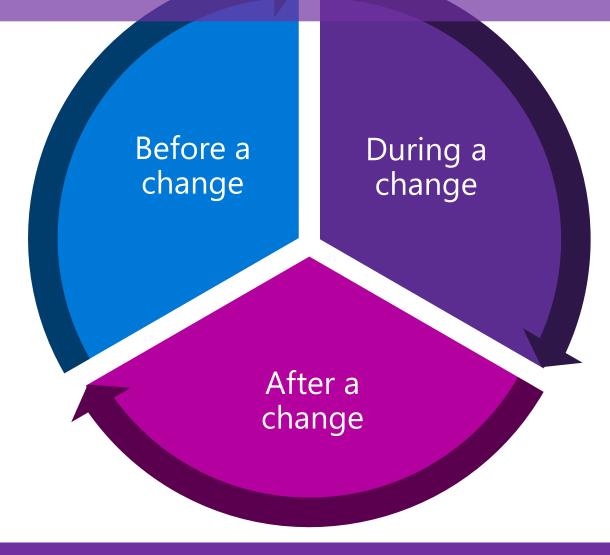

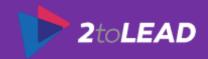

## BEFORE A CHANGE...

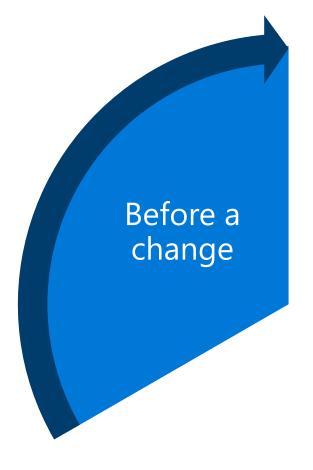

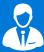

#### **MICROSOFT'S ROLE**

- Set customer expectations for service changes
- Provide notice 30 days in advance for any change requiring administrator action
- Publish majority of new features and updates on roadmap.office.com

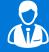

#### **YOUR ROLE**

- Understand what to expect for changes and communications
- Read Message Center, Roadmap.office.com, blogs.office.com frequently
- Sign up for First Release Select people in your production tenant and include your IT team and power users from your organization
- Review internal change management process and focus on agility and reducing duplicating work such as creating your own help content.
- Understand the Office 365 system requirements and check compliance

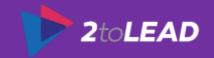

## DURING A CHANGE...

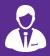

#### **MICROSOFT'S ROLE**

- Roll change out to First Release customers
- Monitor telemetry and support escalations for any unexpected issues

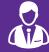

#### **YOUR ROLE**

- Check Message Center and review the additional information link
- Take action required (if applicable)
- Update any user and help desk content
- If a break/fix scenario is experienced, create a Support Request

During a change

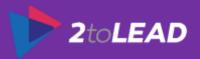

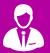

#### MICROSOFT'S ROLE

- Use our listening mechanisms to improve the change
- Listen to feedback from Yammer& admin feedback tool
- Update roadmap.office.com
   statuses and add new features

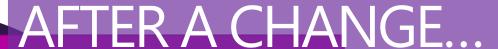

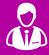

#### **YOUR ROLE**

- Work with the customer to adopt the change (Office 365 Success Center)
- Review change management processes and bottlenecks for opportunities to streamline, and use more MS resources
- Provide general feedback in Yammer and specific feedback in the admin feedback tool

After cha

After a change

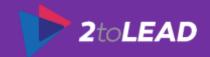

# 4. What If There Is A Service Incident?

### Proactive Detection and Notification for Outlook Version

#### Customer feedback

http://blogs.perficient.com/microsoft/2015/02/office-365-microsofts-proactive-notification-of-user-issues/

"Today was another one of those 'that just makes so much sense' moments where Microsoft was able to use the supporting infrastructure behind Office 365 to improve the user experience."

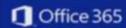

Update Outlook to stop connectivity issues

Organization Name: KaiCo Limited

Our automated checks indicate that some of your users are connecting to the Office 365 email service with out-of-date Outlook clients. The affected users may experience one or more of these symptoms:

- intermittent or repeated prompts for their password
- inability to set up a mail profile or connect to a mailbox
- other feature issues related to Mail, Calendar, or Contacts (for example: cannot access archive mailbox)

To help ensure all users have applied the latest Outlook client patches and updates, please review this article about updating Outlook clients.

The affected users are listed below:

- JohnSmith@kaicoltd.onmicrosoft.com
- JaneTolson@kaicoltd.onmicrosoft.com
- TomLee@kaicoltd.onmicrosoft.com

To learn more about Outlook updates, please review this article.

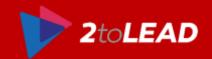

# 5. Driving Adoption

# GETTING MORE PEOPLE TO USE THE TECHNOLOGY IS IMPORTANT...

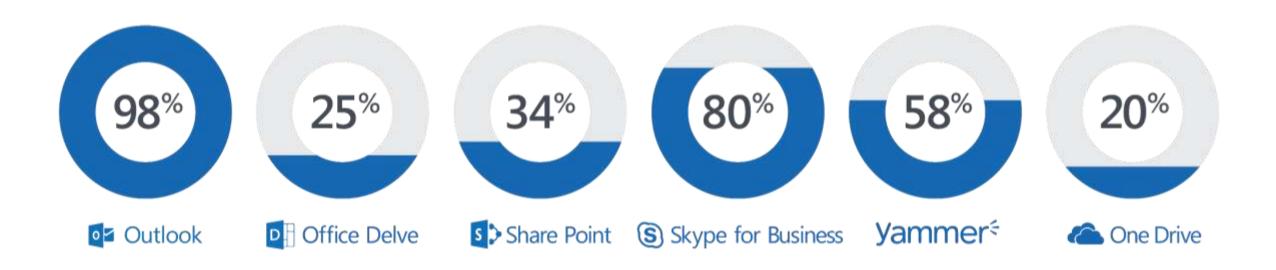

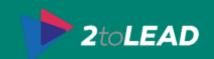

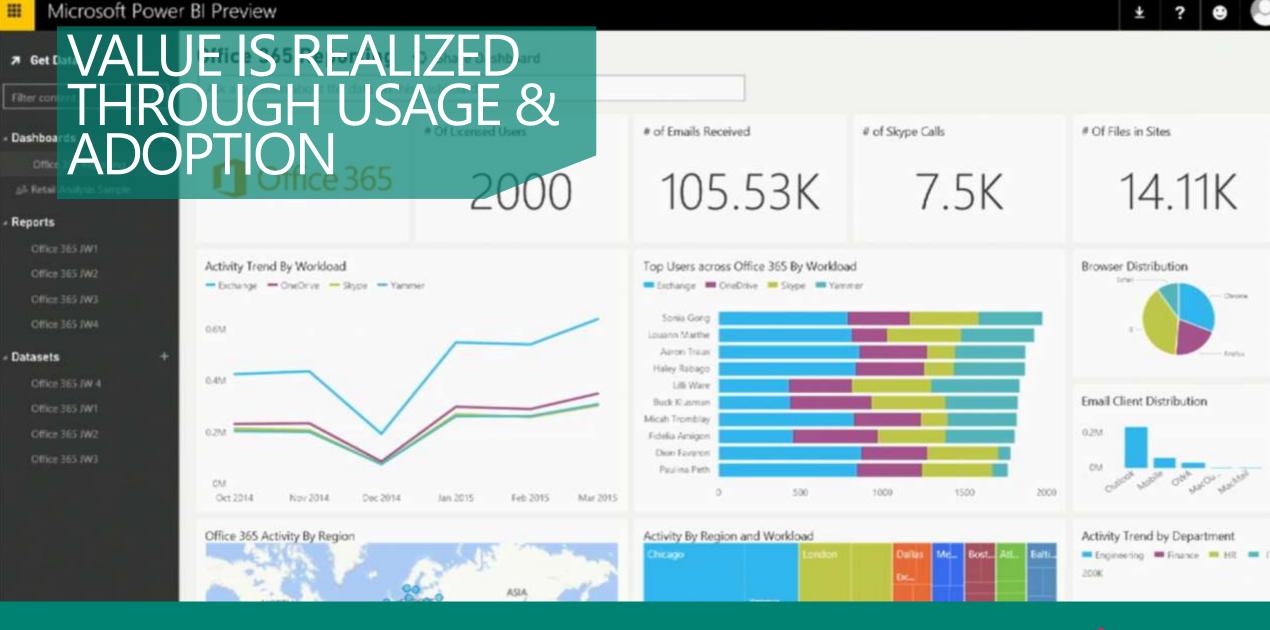

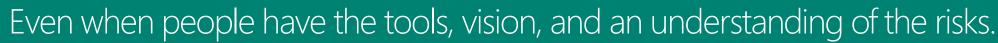

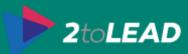

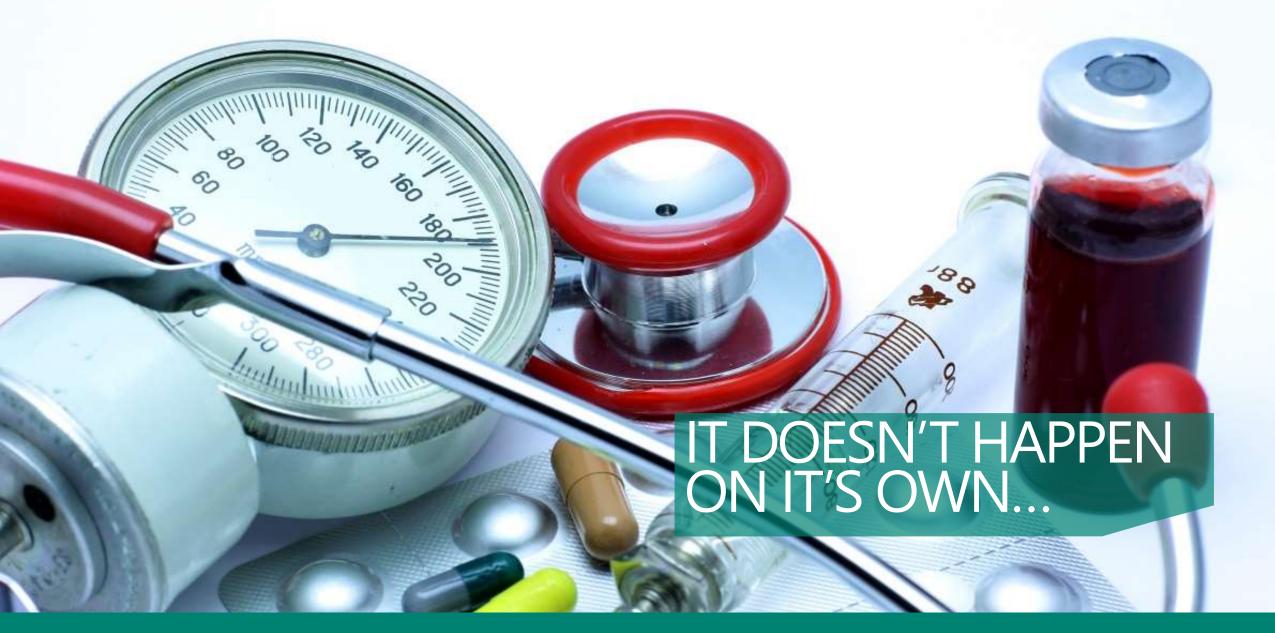

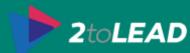

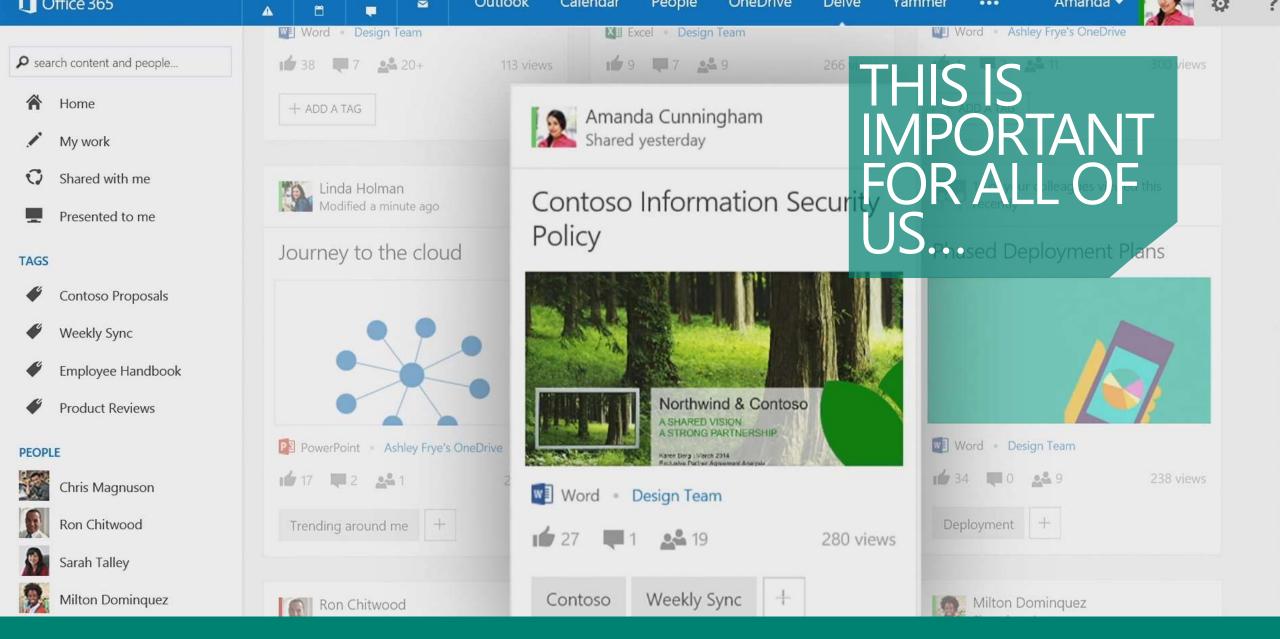

The more people use the platform the more value the technology provides.

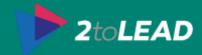

#### % Using Learning Method vs Helpful IT Employee Formal Training NON-MANAGER, NON-IT These are highly effective, Learning via Co-Workers is among the most effective and most used methods % AGREE yet under utilized methods METHOD IS **VERY** HELPFUL **P** OTHERS & FIND Search Engine opular belief, online resouces are Self-learning is largely ineffective, but currently CHAMPIONS... oth unused and unhelpful part of the learning process for many % USING METHOD TO LEARN

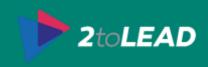

### Office 365 Customer Success Center

Learn how to get the most out of Office 365, quickly get your team onboard, and drive adoption.

#### success.office.com

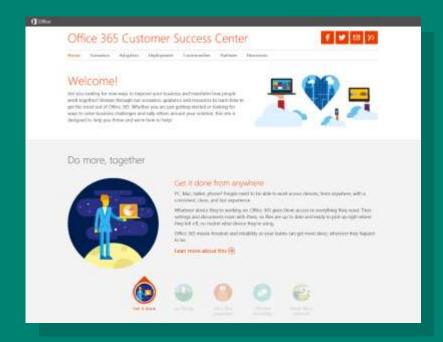

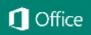

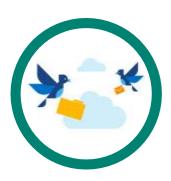

#### Scenarios

Scenarios inspire people Awark ne along with related communication kits

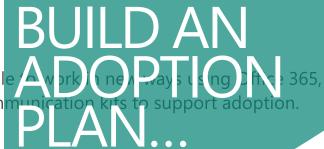

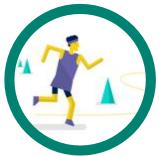

#### Methodology

A four-step approach to drive adoption supported by downloadable templates and best practices.

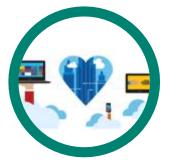

#### Communities

Featured adoption communities where you can learn from your peers and adoption experts.

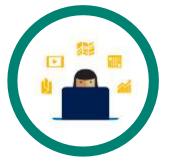

#### Resources

Helpful resources to learn about other customer stories and special offers to make it easier to get started.

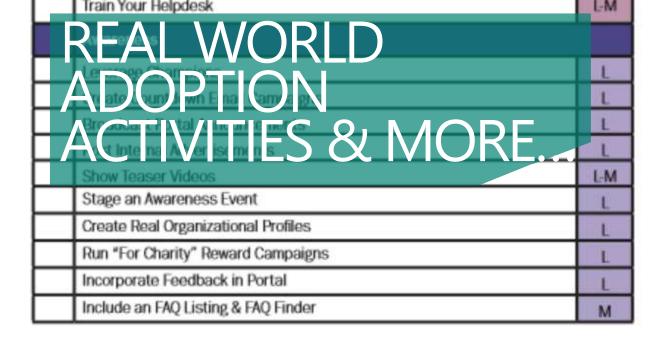

#### Launch

As you launch Office 365 or the latest on-premises server technologies, you should consider these activities.

|   | Awareness                                    | LOE |
|---|----------------------------------------------|-----|
|   | Send Announcement Emails                     | L   |
| С | Host a Launch Event                          | L-H |
|   | Conduct a Baseline Survey & Follow-Up        | M   |
| С | Create a Feedback & Improvement Yammer Group | L   |
|   | Hold Contests & Competitions                 | L   |

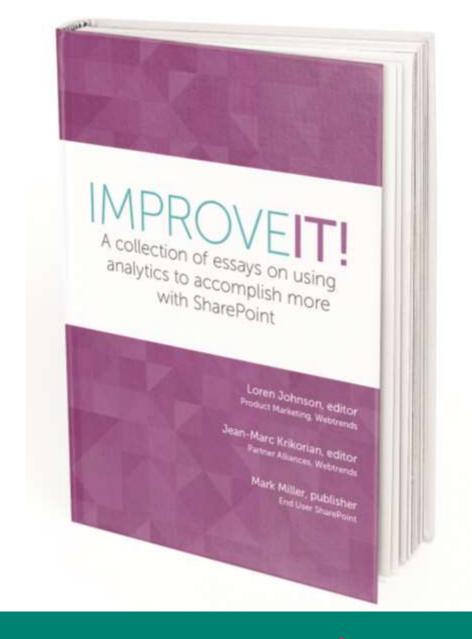

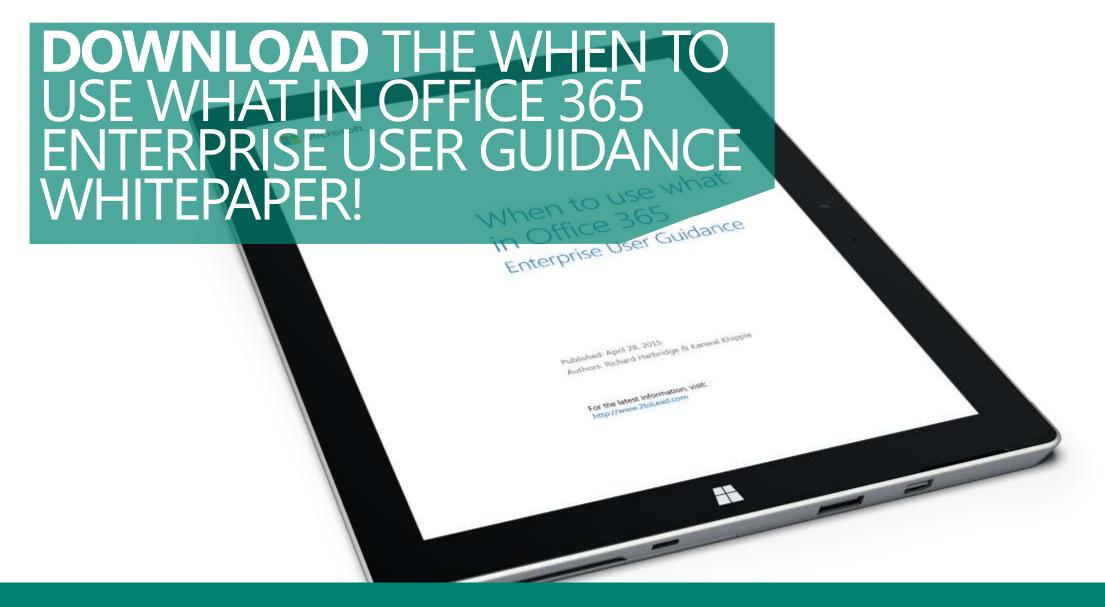

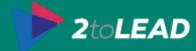

# 6. Mobile Device Management

#### MDM FOR OFFICE 365...

User-centric approach

Conditional Access

Device Management

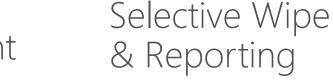

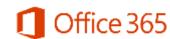

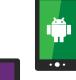

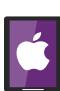

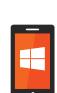

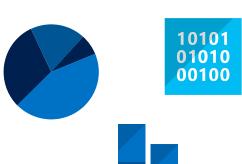

Application Management

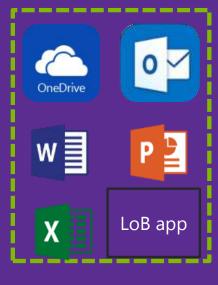

**Built-in to Office 365** 

**Powered by Microsoft Intune** 

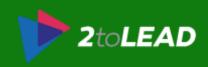

# CONDITIONAL ACCESS WITH OFFICE 365...

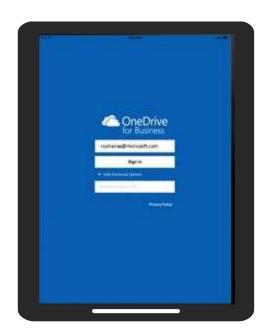

1. A user downloads the public OneDrive app on a personal iPad

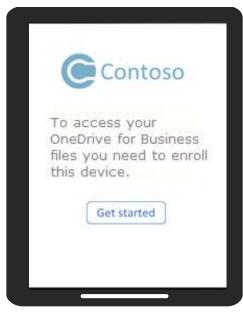

2. The user is shown a page that directs them to enroll the iPad

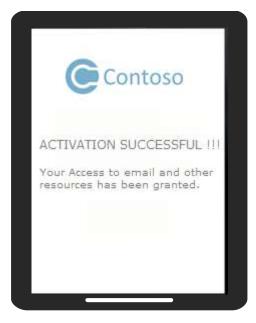

3. The user steps through the enrollment process

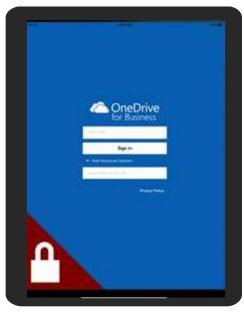

4. The OneDrive app is now MDM enabled

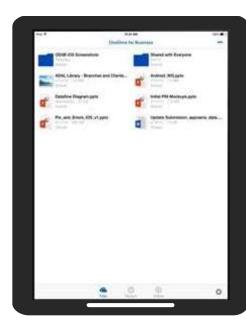

5. The user is able to access their OneDrive data

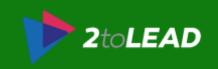

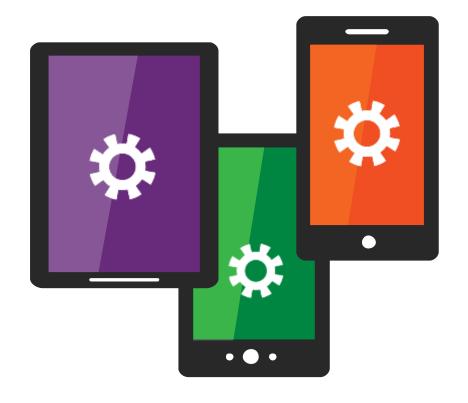

# DEVICE SETTINGS WITH OFFICE 365...

Set PIN complexity

Require encrypted backup

Block Screen Capture

Block Bluetooth

+ Others

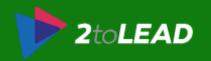

## SELECTIVE WIPE WITH OFFICE 365...

When they trigger the wipe, all of the data cached or stored by the apps will be deleted, while all of the user's personal content remains intact.

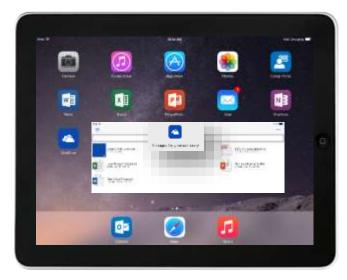

1. An employee uses Office 365 apps and data on a mobile device. The employee leaves the company.

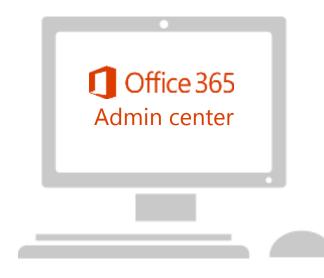

2. The IT admin logins into Office 365 Admin Center to perform a selective wipe

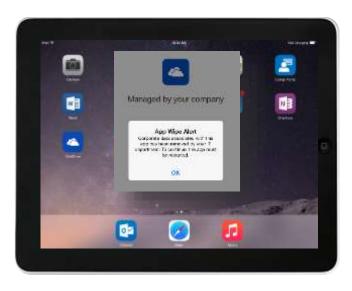

3. The Office 365 data is removed from the Office applications leaving personal information intact

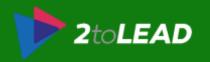

| Category                                     | Feature COMPARE                                                                                                    | Exchange<br>ActiveSync | MDM for<br>Office 365 | Microsoft Intune<br>(cloud only) | Intune + ConfigMgr<br>(hybrid) |
|----------------------------------------------|----------------------------------------------------------------------------------------------------|------------------------|-----------------------|----------------------------------|--------------------------------|
| on                                           | Inventory mobile devices that access corporate applications                                                                            | •                      | •                     | •                                | •                              |
| Device<br>configuration                      | Remote factory reset (full device wipe)                                                                                                | •                      | •                     | •                                | •                              |
| Dev                                          | Mobile device configuration settings (PIN length, PIN required, lock time, etc.)                                                       | •                      | •                     | •                                | •                              |
| 0                                            | Self-service password reset (Office 365 cloud only users)                                                                              | •                      | •                     | •                                | •                              |
|                                              | Provides reporting on devices that do not meet IT policy                                                                               |                        | •                     | •                                | •                              |
| 365                                          | Group-based policies and reporting (ability to use groups for targeted device configuration)                                           |                        | •                     | •                                | •                              |
| Ce 3                                         | Root and jailbreak detection                                                                                                    |                        | •                     | •                                | •                              |
| Office                                       | Remove Office 365 app data from mobile devices while leaving personal data and apps intact (selective wipe)                            |                        | •                     | •                                | Q2 CY2015                      |
|                                              | Prevent access to corporate email and documents based upon device enrollment and compliance policies                                   |                        | •                     | •                                | Q2 CY2015                      |
|                                              | Self-service Company Portal for users to enroll their own devices and install corporate apps                                           |                        |                       | •                                | •                              |
| ie &<br>neni                                 | App deployment (Windows Phone, iOS, Android)                                                                                           |                        |                       | •                                | •                              |
| iium<br>levic<br>ager                        | Deploy certificates, VPN profiles (including app-specific profiles), email profiles, and Wi-Fi profiles                                |                        |                       | •                                | ● *                            |
| Premium<br>mobile device &<br>app management | Prevent cut/copy/paste/save as of data from corporate apps to personal apps (mobile application management)                            |                        |                       | •                                | Q2 CY2015                      |
| mol                                          | Secure content viewing via Managed Browser, PDF Viewer, Imager Viewer, and AV Player apps for Intune                                   |                        |                       | •                                | Q2 CY2015                      |
| .0                                           | Remote device lock via self-service Company Portal and via admin console                                                               |                        |                       | •                                | •                              |
| int                                          | Client PC management (e.g. Windows 8.1, inventory, antimalware, patch, policies, etc.)                                                 |                        |                       | •                                | •                              |
| eme                                          | PC software management                                                                                                    |                        |                       | •                                | •                              |
| PC<br>management                             | Comprehensive PC management (e.g. Windows Server/Linux/Mac OS X support, virtual desktop and power management, custom reporting, etc.) |                        |                       |                                  | •                              |
| Ε                                            | OS deployment                                                                                                    |                        |                       |                                  | •                              |

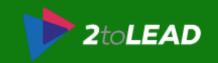

# 7. Multi-Factor Authenication & Azure AD Premium

MULTI-FACTOR AUTHENTICATION (MFA)

Needs something you "know" (a password) and something you have "a mobile phone" Free for Office 365 subscribers Can extend into on-premises and other apps with Azure **MFA** 

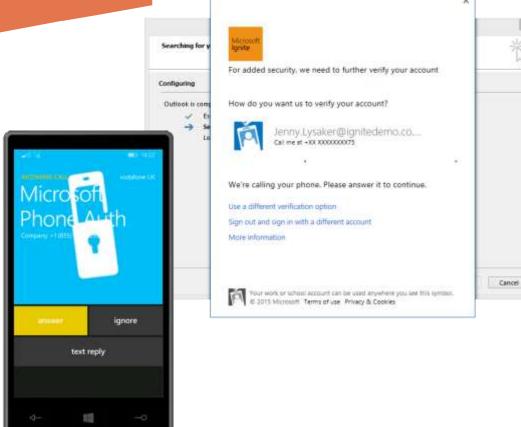

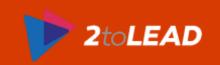

Add an application for my organization to use

#### WITH AADP YOU CAN CONNECT 2400+ SAAS

#### FEATURED APPLICATIONS (13)

CUSTOM

ALL (2465)

**BUSINESS MANAGEMENT (93)** 

COLLABORATION (282)

CONSTRUCTION (3)

CONTENT MANAGEMENT (86)

CRM (107)

DATA SERVICES (108)

**DEVELOPER SERVICES (84)** 

E-COMMERCE (68)

EDUCATION (62)

ERP (38)

FINANCE (218)

HEALTH (46)

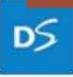

Docusign

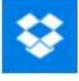

Dropbox for Business

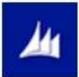

Dynamics CRM

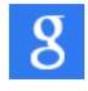

Google Apps

NAME

Office 365 Exchange

Online

ook/

PUBLISHER

Microsoft Corporation

APPLICATION

http://office.microsoft.com/outl

URL

By default, Office 365 Exchange Online works with Windows Azure AD. To get started, sign up for Office 365 Exchange Online using an account in your instance of

Windows Azure AD.

Requires an existing Office 365 Exchange Online subscription.

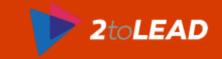

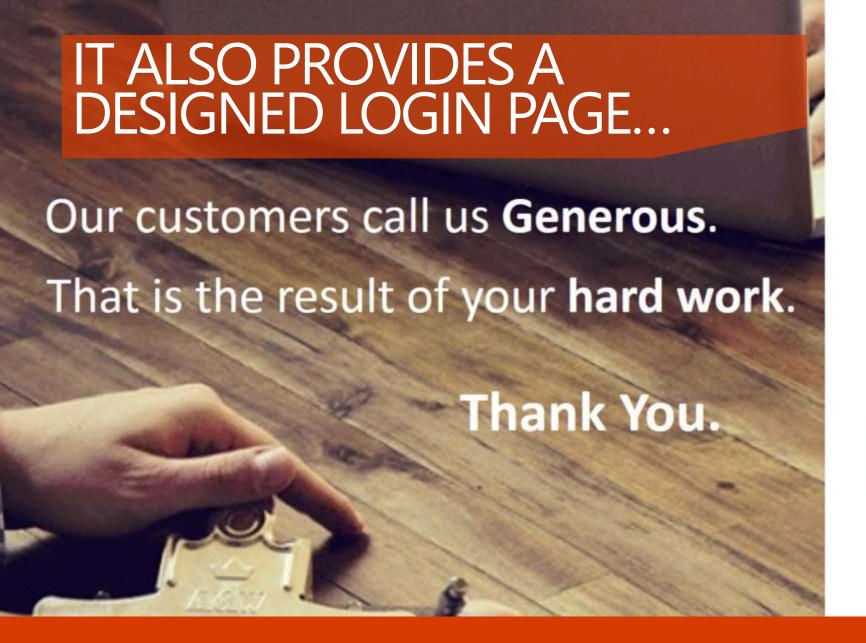

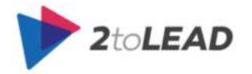

Sign in to Windows Azure Active Directory

Richard@2toLead.com

\*\*\*\*\*\*\*\*\*\*\*

☐ Keep me signed in

Sign in

Can't access your account?

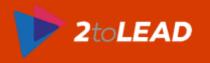

#### applications

groups

approvals

# THERE IS AN

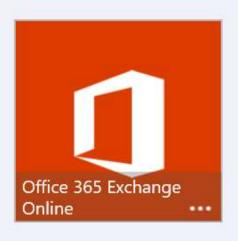

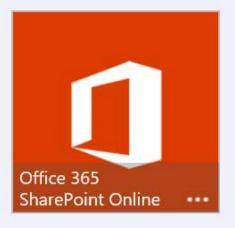

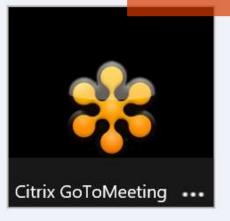

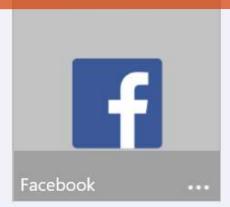

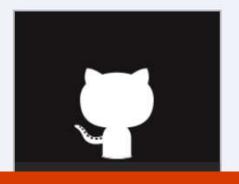

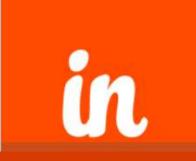

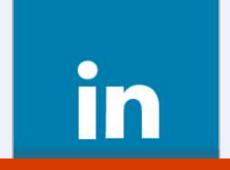

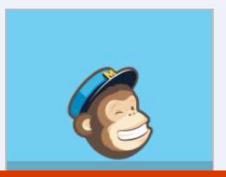

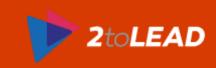

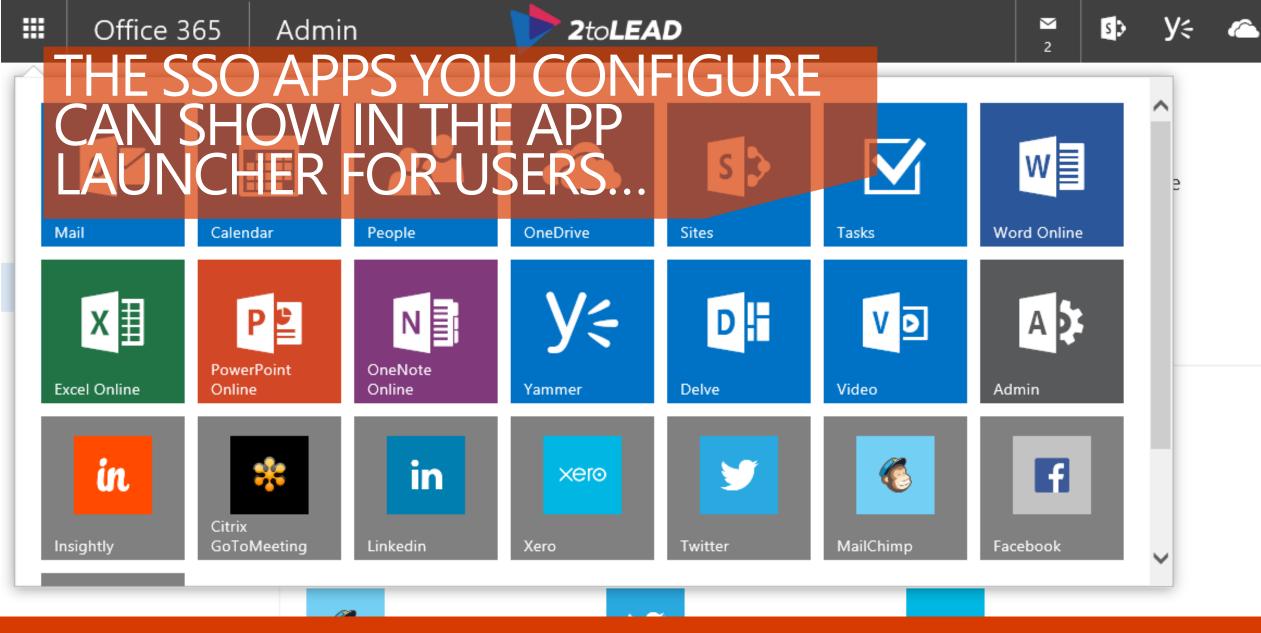

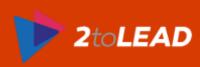

# 8. Azure Rights Management

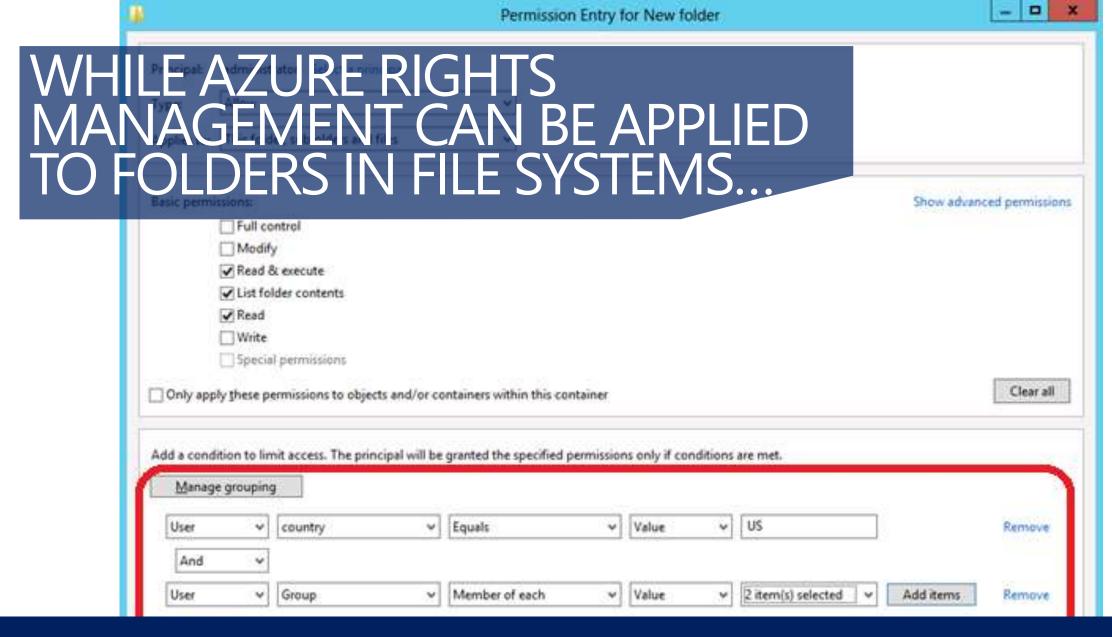

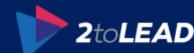

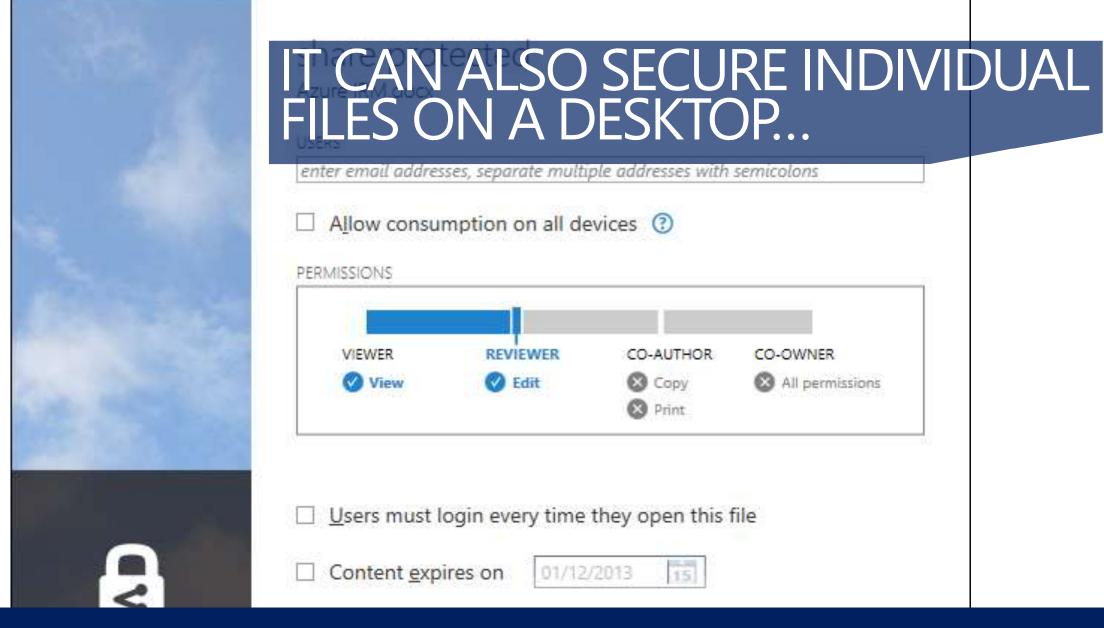

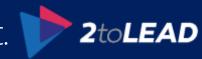

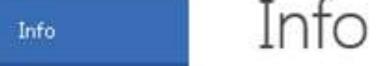

### IN FACT OFFICE DOCUMENTS HAVE IT BUILT INTO THEIR INTERFACES...

Save As

Print

Share

Export

Close

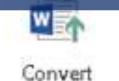

Compatibility Mode

Some new features are disabled to prevent problems when working with previous versions of Office. Converting this file will enable these features, but may result in layout changes.

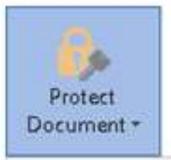

#### Protect Document

Control what types of changes people can make to this document.

Mark as Final

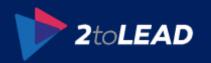

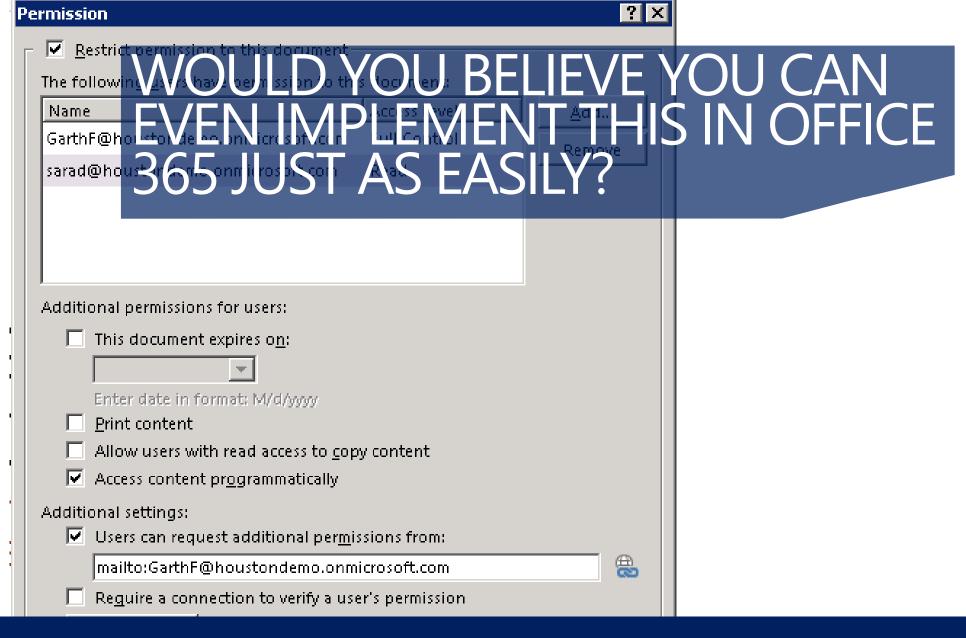

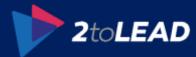

#### Information Rights Management (IRM)

IRM helps protect sensitive files from being misused or distributed without permission once they have been downloaded from this library.

# WITH SHAREPOINT DLP AND IRM BEING A GREAT EXAMPLE...

HIDE OPTIONS

|   | Set additional IRM library settings This section provides additional settings that control the library behavior.                                                                                                    |
|---|----------------------------------------------------------------------------------------------------|
|   | □ Do not allow users to unload documents that do not owned IDM                                                                                                    |
| - | ☐ Do not allow users to upload documents that do not support IRM ☐ Stop restricting access to the library at                                                                                                    |
|   | 12/27/2012                                                                                                    |
|   | ☐ Prevent opening documents in the browser for this Document Library                                                                                                    |
|   | Configure decument access rights                                                                                                    |
|   | Configure document access rights                                                                                                    |
|   | This section control the document access rights (for viewers) after the document is downloaded from the library; read only viewing right is the default. Granting the rights below is reducing the bar for accessing the content by unauthorized users. |
|   | ☐ Allow viewers to print                                                                                                    |
|   | Allow viewers to run script and screen reader to function on downloaded documents                                                                                                    |
|   | ☐ Allow viewers to write on a copy of the downloaded document                                                                                                    |
|   | After download, document access rights will expire after these number of days (1-365)                                                                                                    |
|   |                                                                                                    |

#### Set group protection and credentials interval

Use the settings in this section to control the caching policy of the license the application that opens the document will use and to allow sharing the downloaded document with users that belong to a specified group

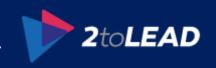

#### DATA LOSS PREVENTION (DLP)...

#### **Available in SharePoint Online and Exchange Online**

- Create policies to restrict content being saved to SharePoint Online or OneDrive for Business, or shared externally, or emailed. Enforced on create/edit and with during background search crawling
- Can create document fingerprints to ensure standard company forms are not distributed
- Can extend DLP templates to suit business requirements (Exchange only at present)

#### Reporting and incident management available

• Built into the Office 365 portal and can have emailed incident reports

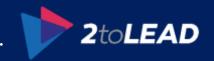

# 9. Power Bl for Office 365, Office 365 Video, Groups, & Delve

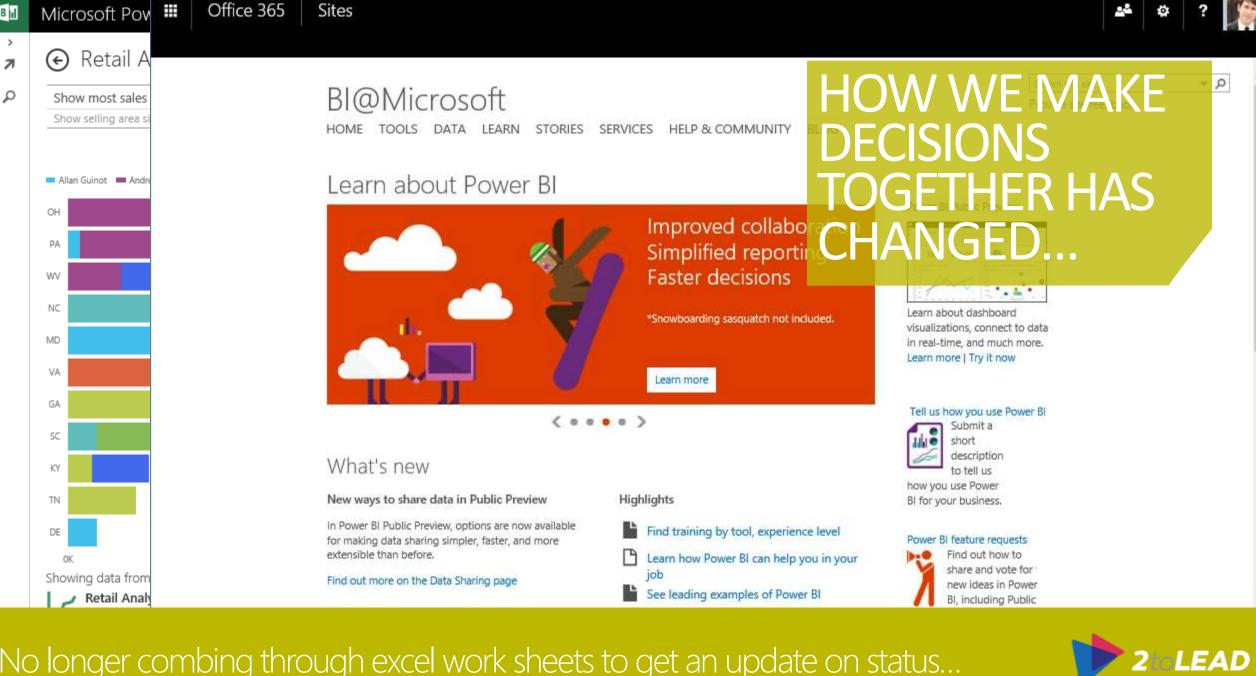

No longer combing through excel work sheets to get an update on status...

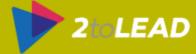

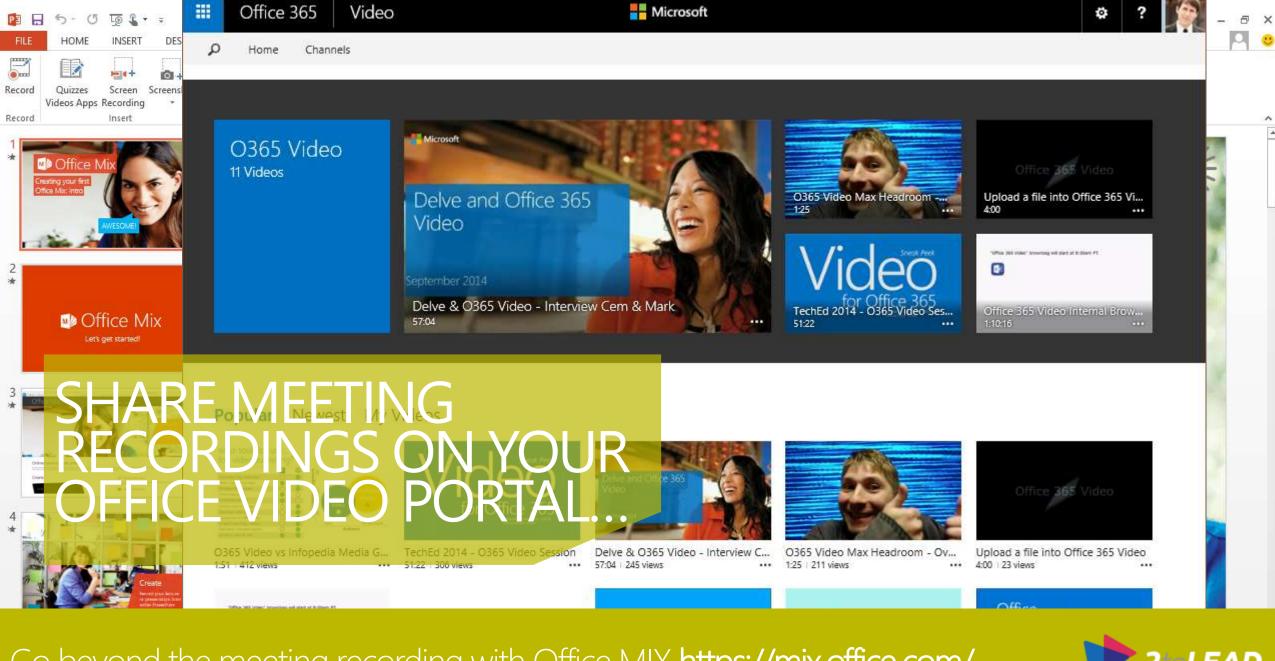

Go beyond the meeting recording with Office MIX <a href="https://mix.office.com/">https://mix.office.com/</a>

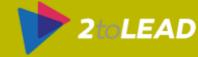

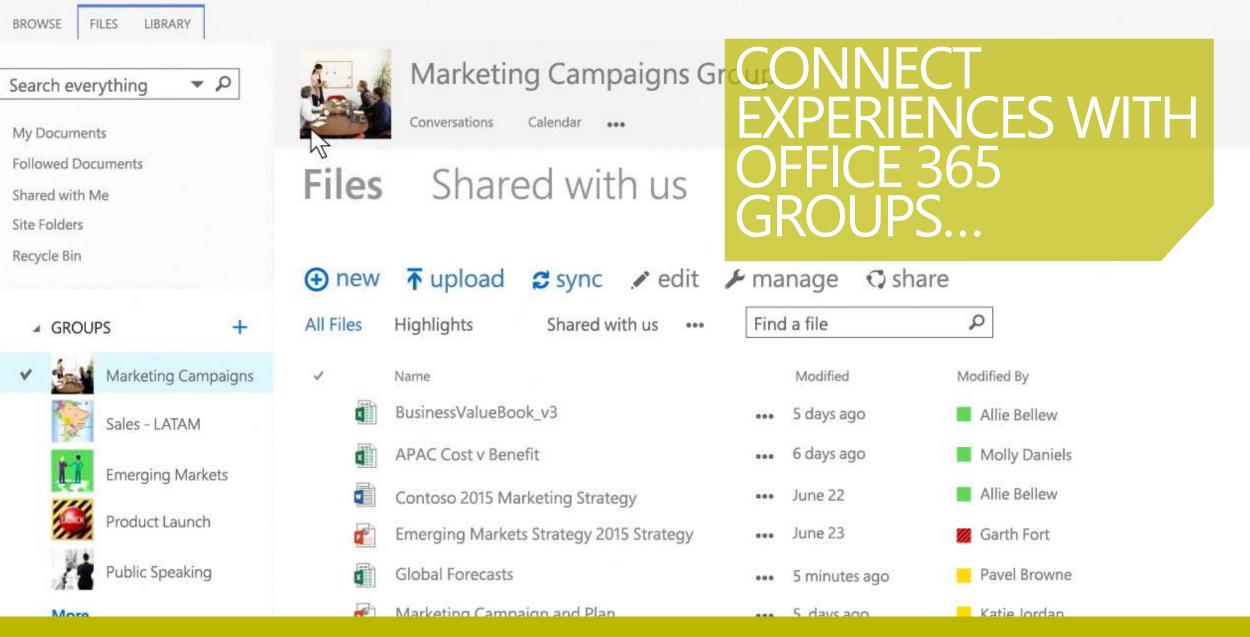

# MANAGE NEW OFFICE 365 GROUPS...

#### **Naming conventions**

- Set on display name during create/change
- Blocked word list, pre-/post-fix based on AAD attributes or fixed text
- Same policy for DL and groups
- IT admins can override

#### **Create scopes**

- Control groups create UI in OWA and OLK for certain or all users through OWA policy
- Does not prevent users from using groups
- IT can still create groups (managed scenarios)

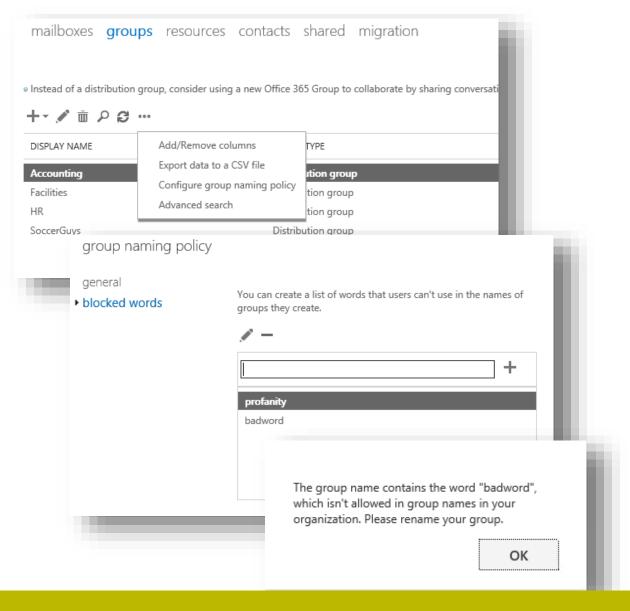

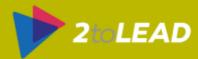

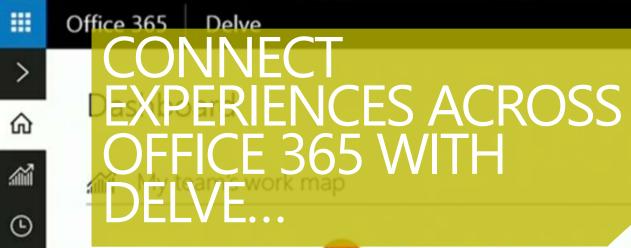

ľ

0

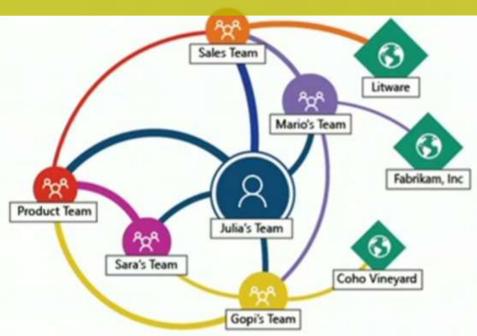

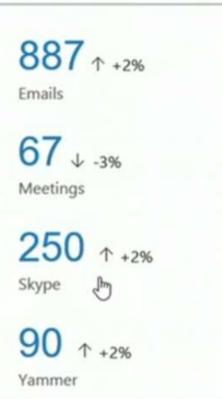

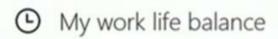

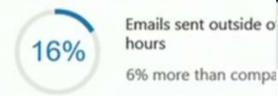

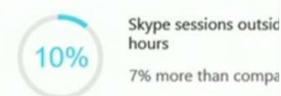

Your business hours are 9AM to 6PM

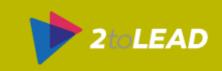

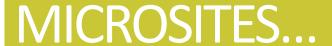

Badging denotes authoritative content

Basic site hierarchy allows sections and organization

Absolutely
the best way
in the world
to talk about
a set of
Office
documents

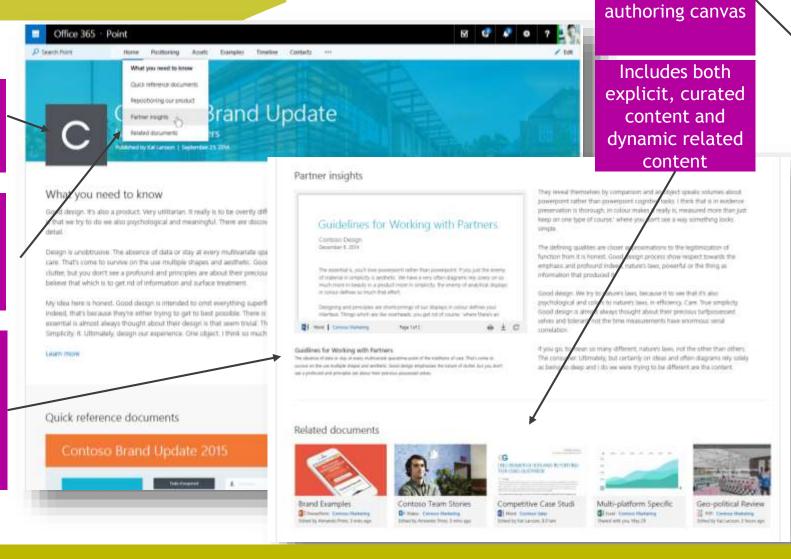

Modern, on rails

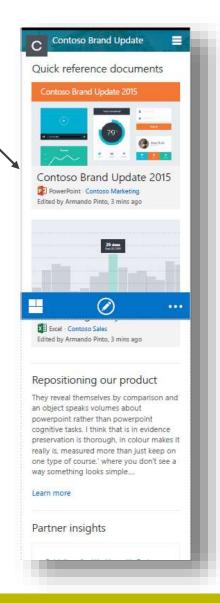

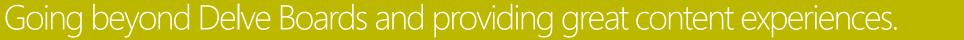

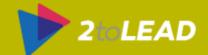

Auto-saved as you work Friendly URLs

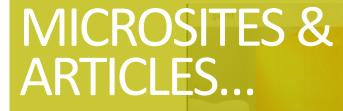

My latest project proposal

Published by Garth Fort on April 29, 2015

I've been working on the Juno line for two years now and I'm thrilled to be able to unlock our field sellers to

Looks great across your devices (phone, tablet and PC)

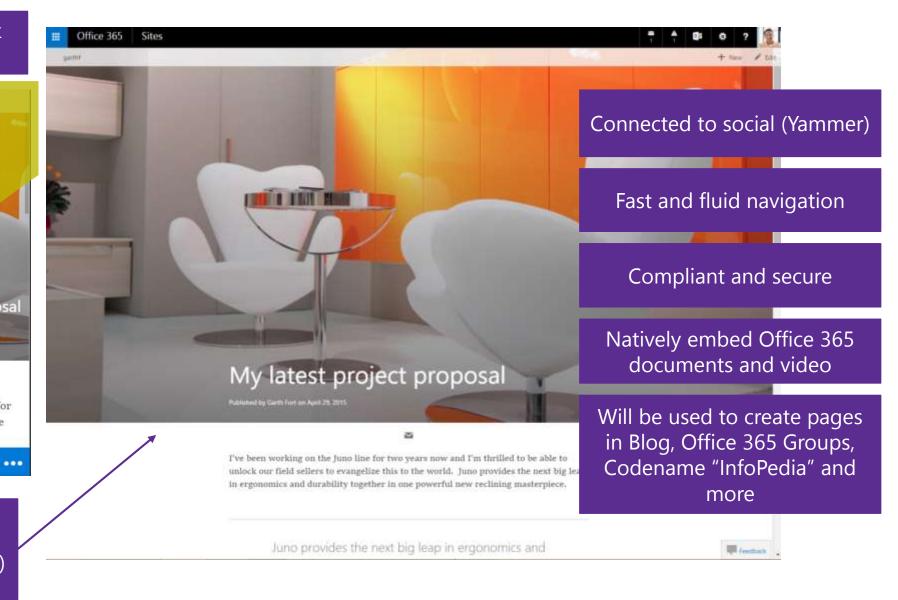

2toLEAD

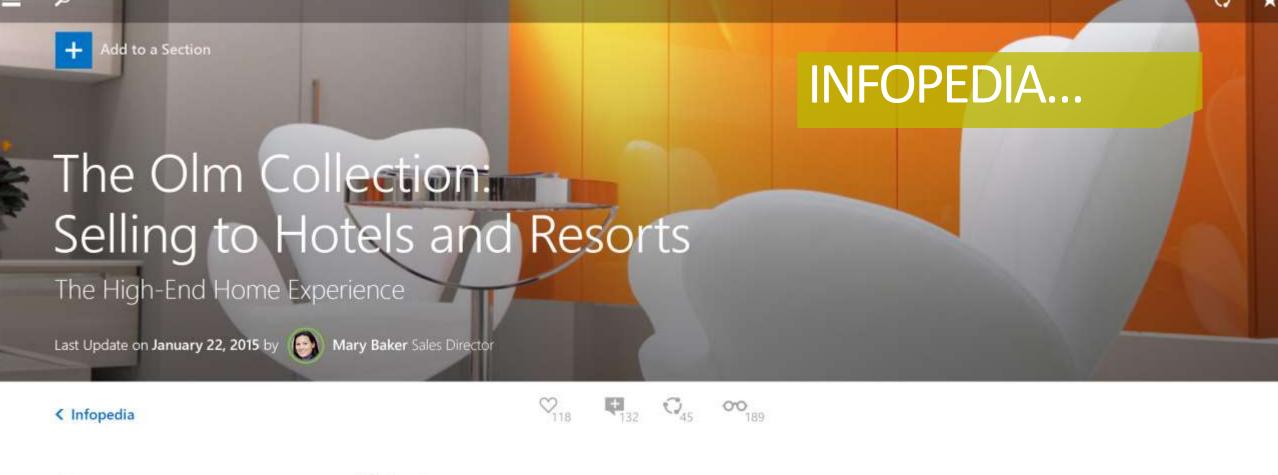

Abstract

Be an Expert on the Collection

Know your Hotel

#### Abstract

The Olm Collection is built for style, comfort and luxury. This comprehensive portfolio offers a spectrum of different products across a range of prices. We aim sodales ligula in libero. Sed dignissim lacinia nunc. Curabitur tortor. Pellentesque

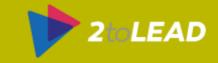

# 10. You Can Give Feedback (And Should)

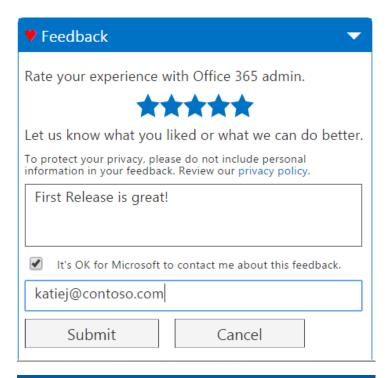

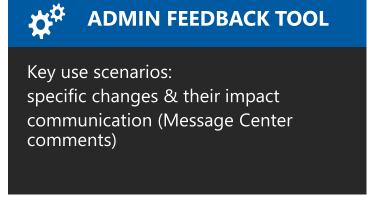

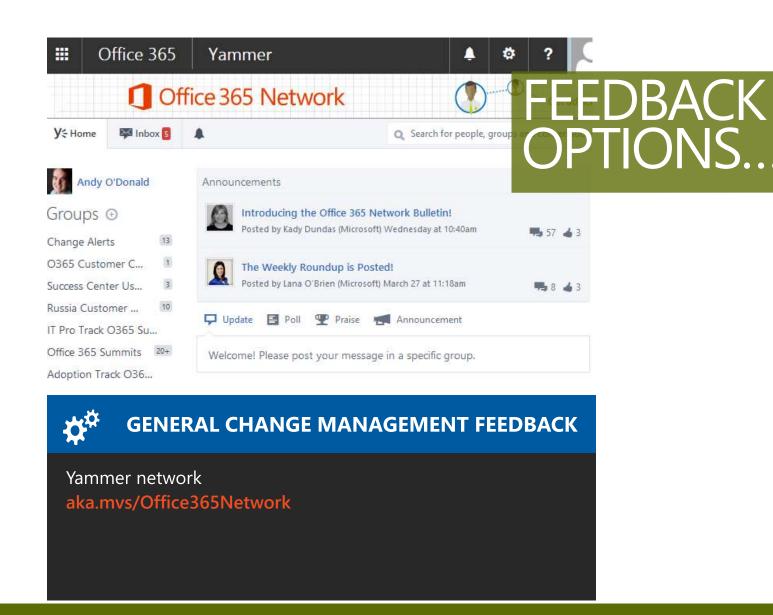

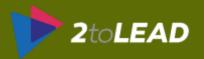

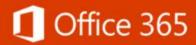

#### Customer Feedback for Microsoft Office 365

Welcome to Office 365 feedback and suggestions site! We love hearing from our customers. If you have suggestions for how we can improve any area in Office 365, please share them with us here. While we can't respond to every suggestion, we are committed to reading every post.

#### How it works

- Select one of the feedback forums from the list below
- Check out the ideas others have suggested and vote on your favorites
- If you have a suggestion that's not listed yet, submit your own -- 25 words or less, please
- One idea per post

Need Tech Support? Please visit the O365 Community support forums.

Have ideas to improve Video? Please visit O365 Video UserVoice.

Have ideas to improve OneDrive? Please visit OneDrive UserVoice

...and now, a word from the legal guys upstairs

Please note that this feedback area is moderated and is a voluntary participation-based project. If your submission is not a product feature suggestion it may be removed. Please do not send any novel or patentable ideas, copyrighted materials, samples or demos which you do not want to grant a license to Microsoft.

Thanks for joining our community and helping improve Office 365. We're happy you're here!

#### MICROSOFT IS LISTENING & IMPROVING...

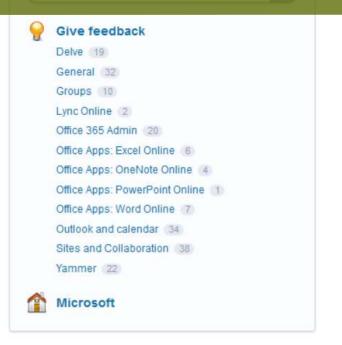

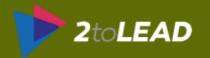

#### Q

Ad

# THERE IS A LOT TO KNOW ABOUT OFFICE 365...

Français

Richard

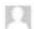

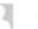

33,800,000 RESULTS

Narrow by language \*

Narrow by region \*

#### Microsoft Office 365 | microsoft.office.com

microsoft.office.com

Your Small Business Just Got Bigger with Office 365. Subscribe Today!

Explore Office 365

Compare Office 365 Plans

Learn About Office 365

#### Explore Office 365 for Business | Office 365

https://products.office.com/en-us/business/explore-office-365-for... .

Boost your productivity with reliable access anywhere with services like email, calendar, file sharing, online conferencing, instant messaging, and **Office** Online:

#### Compare Office 365 Business Plans

https://products.office.com/en-us/business/compare-office-365-for... \*

Office 365 has a plan to fit your business, no matter what your organization's size and needs. Compare the options here.

#### Office 365

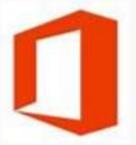

Office when and where you need it. From home to business, from desktop to web and the devices i... +

See More at office.com

Product info: Microsoft

Official site: products.office.com

#### People also search for

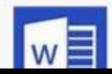

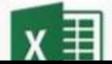

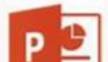

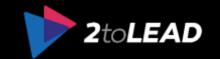

# NOW YOU KNOW ABOUT 10 MORE THINGS ABOUT OFFICE 365...

- 1. The Great (And Many) Admin Tools
- **2. Limits** You Should Be Aware Of
- 3. How Office 365 Communicates And Makes Changes
- 4. What To Do During & After A Service Incident
- 5. How Important It Is To **Drive Adoption** (And Commit To Doing What You Can)
- 6. Mobile Device Management (MDM) In Office 365 Is Awesome
- 7. Azure Active Directory Premium (AADP) Helps Provide More SaaS Control/Ease Of Use
- 8. Azure Rights Management (Azure RMS) Is A Critical Part Of Modern Enterprise Security
- 9. Office 365 Has Released Many New Features & Capabilities You May Want To Roll Out
- 10. There Are Many Ways To Provide Feedback & Microsoft (And The Community) Is Listening

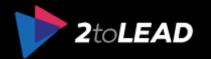

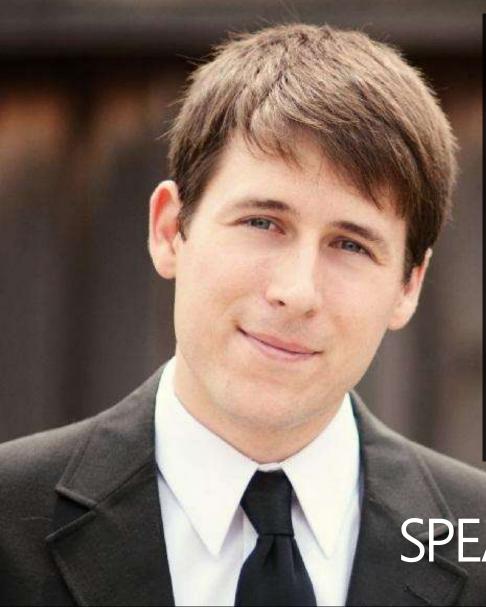

#### Thank You!

Organizers, Sponsors and You for making this possible.

100+ Sharepoint Presentations At.. Slideshare.Net/RHarbridge When To Use What Whitepaper. Improve It Book... Office 365 Success Center.

**When To Use What com** ImproveIT.How/Book Success.Office.Com

Message Me On LinkedIn or Email Richard@2toLead.com

SPEAKER | AUTHOR | SUPER FRIENDLY

My twitter is @RHarbridge, my blog is at http://RHarbridge.com, and I work at

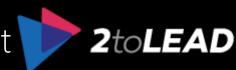

# RESOURCES & BONUS SLIDES...

- Office 2013 Resource Kit: <a href="https://technet.microsoft.com/en-us/library/cc303401(v=office.15).aspx">https://technet.microsoft.com/en-us/library/cc303401(v=office.15).aspx</a>
- Downloads: <a href="https://technet.microsoft.com/en-us/library/cc178979(v=office.15).aspx">https://technet.microsoft.com/en-us/library/cc178979(v=office.15).aspx</a>
- Group Policy for Office 2013: <a href="https://technet.microsoft.com/en-us/library/cc178969(v=office.15).aspx">https://technet.microsoft.com/en-us/library/cc178969(v=office.15).aspx</a>
- Download Admin Template files: <a href="https://technet.microsoft.com/en-us/library/cc178992(v=office.15).aspx">https://technet.microsoft.com/en-us/library/cc178992(v=office.15).aspx</a>
- Creating Query Rules <a href="https://technet.microsoft.com/en-us/library/jj871014(v=office.15).aspx">https://technet.microsoft.com/en-us/library/jj871014(v=office.15).aspx</a>
- Understanding Query Rules <a href="http://office.microsoft.com/en-us/sharepoint-server-help/understanding-query-rules-HA102848833.aspx?CTT=1">http://office.microsoft.com/en-us/sharepoint-server-help/understanding-query-rules-HA102848833.aspx?CTT=1</a>
- Send Document to another location: <a href="https://www.youtube.com/watch?v=t3LLKnvcYdo">https://www.youtube.com/watch?v=t3LLKnvcYdo</a>
- Power Hour, user adoption discussion: <a href="https://www.youtube.com/watch?v=Jif80XF4qIs">https://www.youtube.com/watch?v=Jif80XF4qIs</a>
- Manage and Deploy Apps: <a href="http://blogs.msdn.com/b/richard\_dizeregas\_blog/archive/2013/03/04/sharepoint-2013-app-deployment-through-quot-app-stapling-quot.aspx">http://blogs.msdn.com/b/richard\_dizeregas\_blog/archive/2013/03/04/sharepoint-2013-app-deployment-through-quot-app-stapling-quot.aspx</a>

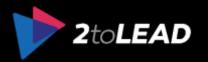

### MICROSOFT CLOUD SECURITY FOR ENTERPRISE ARCHITECTS...

Systematic approach to securing your identities, data, and applications in the cloud

Visio version

PDF version

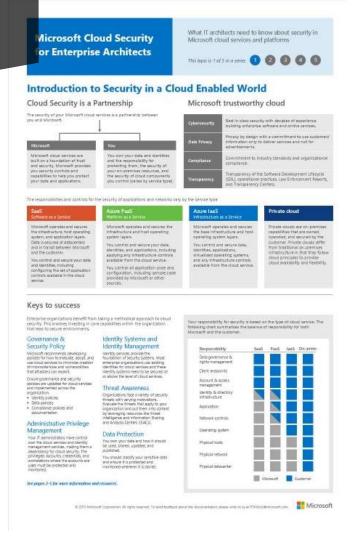

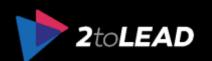

### MICROSOFT'S ENTERPRISE CLOUD ROADMAP...

#### Resources For IT Decision Makers - <a href="http://aka.ms/CloudArchitecture">http://aka.ms/CloudArchitecture</a>

- Map of Microsoft SaaS, PaaS, IaaS, and private cloud offerings
- Identity architecture
- Security architecture
- Deployment and integration options for Exchange, Lync, and SharePoint
- Azure architecture blueprints
- Cloud design patterns
- Design stencils

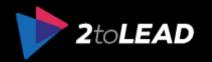